# **Start on a** high note.

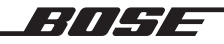

SMART ULTRA SOUNDBAR

## **安全およびセキュリティ上の留意項目および使用方法をよく読み、 それに従ってください。**

● Bose Corporationは、この製品がEU指令2014/53/EUおよび該当するその他すべてのEU指令の必 須要件およびその他の該当条項に準拠していることを宣言します。完全な適合宣言書については、 次のサイトを参照してください。<www.Bose.com/compliance>

■■■■コンの製品は、すべての適用される電磁両立規則2016およびその他すべての適用される英国の規 制に準拠しています。完全な適合宣言書については、次のサイトを参照してください。 CА <www.Bose.com/compliance>

Bose Corporationはここに、この製品が無線機器規則2017の必須要件およびその他すべての適用さ れる英国の規制に準拠していることを宣言します。完全な適合宣言書については、次のサイトを 参照してください。<www.Bose.com/compliance>

## **安全上の留意項目**

本書をよくお読みください。

お手入れは乾いた布を使用して行ってください。

通気孔は塞がないでください。製造元の指示に従って設置してください。

必ず指定された付属品、あるいはアクセサリーのみをご使用ください。

修理が必要な際には、Boseカスタマーサービスにお問い合わせください。製品に何らかの損傷が生じた場 合、たとえば電源コードやプラグの損傷、液体や物の内部への侵入、雨や湿気などによる水濡れ、動作の 異常、製品本体の落下などの際には、ただちに電源プラグを抜き、修理をご依頼ください。

#### **警告/注意**

• 誤って飲み込まないように、本製品はお子様やペットが触れない場所に置いてください。本製品にはバッ テリーが内蔵されているため、飲み込むと事故につながる恐れがあります。飲み込んでしまった場合は、 すぐに医師の診断を受けてください。使用していないときは、本製品をお子様やペットの手の届かない ところに保管してください。

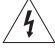

<span id="page-1-0"></span>この表示は、製品内部に電圧の高い危険な部分があり、感電の原因となる可能性があることをお 客様に注意喚起するものです。

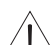

この表示は、この取扱説明書の中に製品の取り扱いとメンテナンスに関する重要な項目が記載さ れていることを注意喚起するものです。

#### **A WARNING**

- INGESTION HAZARD: This product contains a button cell or coin battery. **DEATH** or serious injury can occur if ingested.
- A swallowed button cell or coin battery can cause Internal Chemical
- Burns in as little as 2 hours. KEEP new and used batteries OUT OF REACH of CHILDREN
- Seek immediate medical attention if a battery is suspected to be
	- swallowed or inserted inside any part of the body.

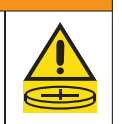

- 電池を飲み込まないでください。化学薬品によるやけどを負う恐れがあります。
- この製品に付属のリモコンにはボタン電池が使用されています。ボタン電池を飲み込むと、体内で2時 間以内に深刻な化学薬品によるやけどを負って生命を脅かす恐れがあります。
- 電池はお子様の手の届かないところに保管してください。
- 使用済みの電池であっても、重傷を負ったり死亡したりする恐れがあります。
- 電池ケースは必ずきちんと閉めてください。電池ケースがきちんと閉まらない場合は、製品の使用をや めて電池を取り出し、お子様の手の届かないところに保管してください。
- 電池が極性(+と-)に従って正しく入れられていることを確認してください。
- 古い電池と新しい電池を混ぜたり、アルカリ電池、炭素亜鉛電池、充電式電池など、異なるブランドや 種類の電池を一緒に使用したりしないでください。
- 電池を飲み込んだ場合や、身体の中に入ってしまったと思った場合は、すぐに医師の診断を受けてくだ さい。
- 治療法については、最寄りの毒物管理センターにお問い合わせください。
- 破裂や発火、やけどなどの危険がないように、電池の交換は慎重に行い、使用が認められている電池の みを使用してください。
- 使用済みの電池は、取り外して直ちにリサイクルするか、地域の規則に従って廃棄してください。また、 お子様の手の届かないところに置いてください。電池を家庭用ゴミ箱に捨てたり、焼却したりしないで ください。
- 長期間使用しない機器からは電池を取り外し、直ちにリサイクルするか、地域の規制に従って廃棄して ください。
- 電池の強制放電や、再充電、分解、85°C以上の加熱、焼却はしないでください。ガス漏れ、液漏れ、爆発に より、怪我をしたり化学やけどを負ったりする恐れがあります。
- 非充電式電池は充電しないでください。
- 

• 電池/バッテリータイプ: CR2032Ⅰ公称バッテリー電圧: 3V<br>◎◎<br>◎◎◎◎◎◎◇どに詰まりやすい小さな部品が含まれています。3 のどに詰まりやすい小さな部品が含まれています。3歳未満のお子様には適していません。

この製品には磁性材料が含まれています。体内に埋め込まれている医療機器への影響については、 医師にご相談ください。

この製品には強化ガラスが使用されています。取り扱う際には衝撃を与えないようにご注意くだ さい。破損した場合は、割れたガラスで怪我をしないように注意して処理してください。

- 火災や感電を避けるため、雨や水滴、飛沫、湿気などにさらされるような場所で本製品を使用しないで ください。また、花瓶などの液体が入った物品を本製品の上や近くに置かないでください。
- 火気や熱源などの近くで使用しないでください。火の付いたろうそくなどの火気を、製品の上や近くに 置かないでください。
- 許可なく製品を改造しないでください。
- インバータ電源は使用しないでください。
- 車内や船上などで使用しないでください。
- 万が一の事故や故障に備えるために、よく見えて手が届く位置にあるコンセントに電源プラグを接続し てください。
- 本製品を壁掛け設置するには、次の金具のみを使用してください: Bose Soundbar Wall Bracket
- 本製品を設置する際には、テレビやモニターの通気孔を塞がないようにしてください。テレビやモニ ターに付属の取扱説明書を参照し、製造元の指示に従って設置してください。
- 空気の流れが妨げられる恐れがあるため、本製品を壁のくぼみや密閉された家具の中には置かないでく ださい。
- 暖炉、ラジエーター、暖房送風口、ストーブ、その他の熱を発する装置(アンプを含む)の近くには設置 しないでください。
- 電池はお子様の手の届かないところに保管してください。
- 電池の取り扱いを誤ると、火災ややけどの原因となることがあります。また、分解や充電、焼却を行っ たり、熱を与えたりしないでください。
- 本製品に付属の電池/バッテリーは、取り扱いを誤ったり、正しく交換しなかったり、誤ったタイプの 電池/バッテリーと交換したりすると、火災や爆発、化学やけどなどの原因になる恐れがあります。

**注:** 本機は、FCC規則のパート15に定められたクラスBデジタル装置の規制要件に基づいて所定の試験が 実施され、これに準拠することが確認されています。この規制要件は、住宅に設置した際の有害な干渉に 対し、合理的な保護となるように策定されています。本機は無線周波数エネルギーを発生、利用、また放 射することがありますので、指示どおりに設置および使用されない場合は、無線通信に有害な電波干渉を 引き起こす可能性があります。しかし、特定の設置条件で干渉が発生しないことを保証するものではあり ません。本機が、電源のオン・オフによりラジオ・テレビ受信に有害な干渉を引き起こしていると確認さ れた場合、次の1つ あるいはいくつかの方法で対処を試みることをおすすめします。

- 受信機やアンテナの向きや位置を変える。
- 本機と受信機の距離を離す。
- 受信機の接続されているコンセントとは別の回路のコンセントに本機を接続する。
- 販売店もしくは経験豊富なラジオ・テレビ技術者に相談する。

Bose Corporationによって明確な許諾を受けていない本製品への変更や改造を行うと、この機器を使用す るユーザーの権利が無効になります。

このデバイスは、FCC規則のパート15およびカナダ イノベーション・科学経済開発省のライセンス適用免 除RSS規則に準拠しています。動作は次の2つの条件に従う必要があります: (1) 本装置は有害な干渉を引き 起こしません。(2) 本装置は、不適切な動作を招く可能性がある干渉を含め、いかなる干渉も対応できなけ ればなりません。

本機は、ラジエーターと身体の間を20cm以上離して設置して動作させる必要があります。

5150 ~ 5250MHzを使用するこのデバイスは、同一チャンネルの移動体衛星システムへの有害な干渉の恐 れを低減するため、屋内専用です。

CAN ICES-3(B)/NMB-3(B)

#### **ヨーロッパ向け:**

運用周波数2400 ~ 2483.5 MHz、5150 ~ 5350 MHz、および5470 ~ 5725 MHz | 最大送信出力20 dBm EIRP未満 | 運用周波数帯: 5725 ~ 5850 MHz | 最大送信出力14 dBm (25mW) EIRP未満

最大送信出力が規制値を下回っているため、SARテストは不要で、適用される規制ごとに免除されます。

このデバイスを5150 ~ 5350 MHzの周波数範囲で運用する場合、表に記載されているすべてのEU加盟国 で屋内使用に限定されています。

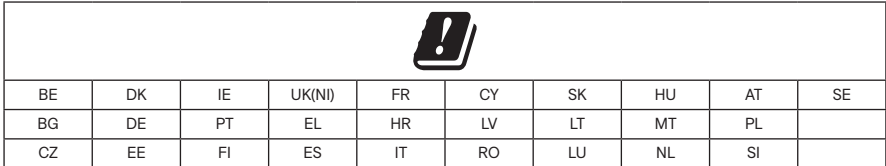

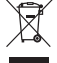

この記号は、製品が家庭ごみとして廃棄されてはならず、リサイクル用に適切な収集施設に送る必 要があることを意味しています。適切な廃棄とリサイクルにより、自然資源、人体の健康、環境が 保護されることになります。本製品の廃棄およびリサイクルに関する詳細は、お住まいの自治体、 廃棄サービス、または本製品を購入された店舗にお問い合わせください。

**低電力無線デバイスに関する技術規則**: 会社、企業、またはユーザーは、NCCの許可なく、承認済みの低 電力無線デバイスの周波数を変更したり、送信出力を強化したり、元の特性および性能を改変したりする ことはできません。低電力無線デバイスが、航空機の安全に影響を及ぼしたり、正規の通信を妨害したり することはできません。発見された場合、ユーザーは干渉が発生しなくなるまでただちに使用を中止しな ければなりません。上述の正規の通信とは、電気通信管理法に基づいて運用される無線通信を意味します。 低電力無線デバイスは、正規の通信またはISM帯電波を放射するデバイスからの干渉に対応できなければ なりません。

#### **製品の電力状態**

本製品は、エネルギー関連製品のエコデザイン要件に関する指令2009/125/ECおよびエネルギー関連製品 およびエネルギー情報のエコデザイン(改正) (EU離脱)規則2020に基づき、以下の規範または文書に準拠 しています。Regulation (EC) No. 1275/2008、改正版Regulation (EU) No. 801/2013

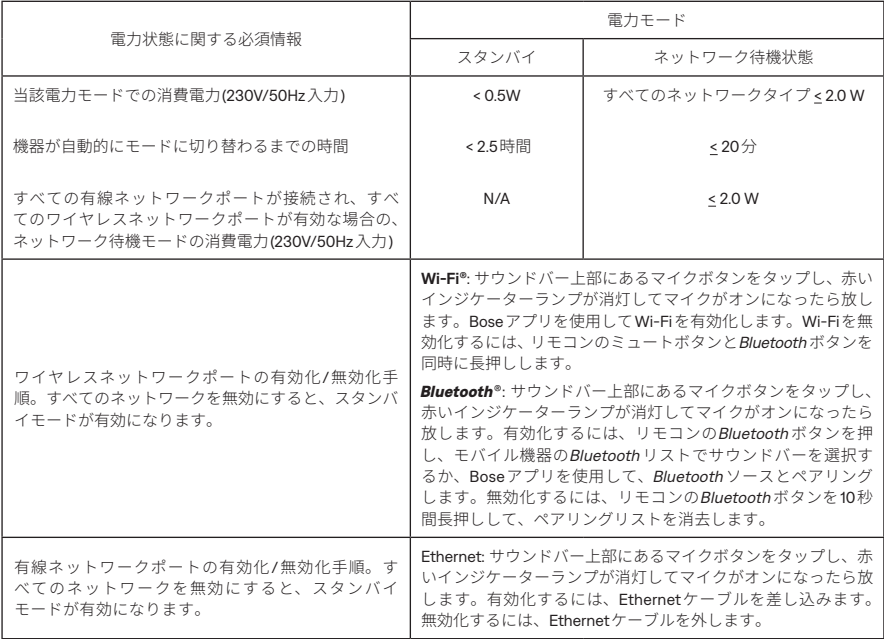

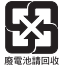

**使用済みの電池は、お住まいの地域の条例に従って正しく処分してください**。焼却しないでくだ さい。

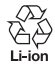

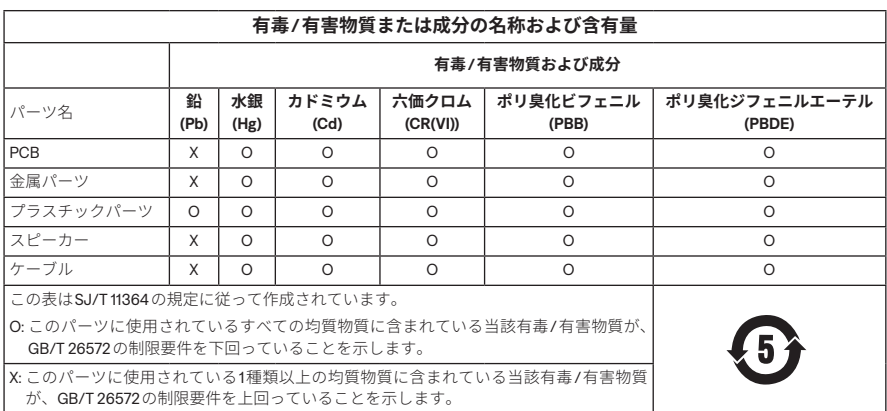

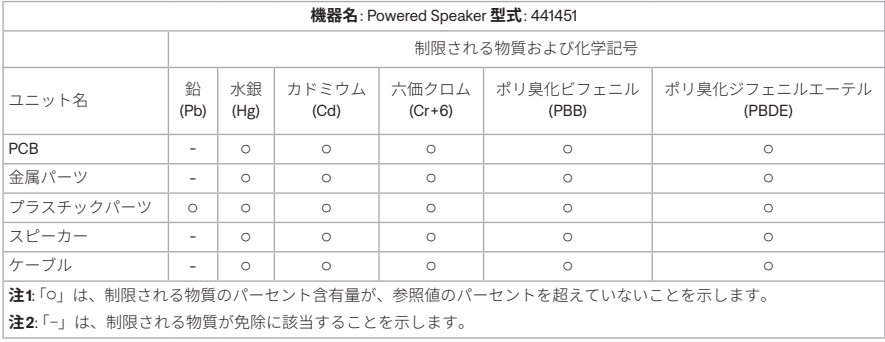

**製造日**: シリアル番号の8桁目の数字は製造年を表します。「3」は2013年または2023年です。

**輸入元**: Bose Electronics (Shanghai) Company Limited, Level 6, Tower D, No. 2337 Gudai Rd. Minhang District, Shanghai 201100 | Bose Products B.V., Gorslaan 60, 1441 RG Purmerend, The Netherlands | Bose de México S. de R.L. de C.V., Avenida Prado Sur #150, Piso 2, Interior 222 y 223, Colonia Lomas de Chapultepec V Sección, Miguel Hidalgo, Ciudad de México, C.P. 11000 電話番号: +5255 (5202) 3545 | Bose Limited (H.K.), 9F., No. 10, Sec.3, Minsheng E. Road, Zhongshan Dist. Taipei City 10480, 電話番号: +886-2-2514 7676 | Bose Limited, Bose House, Quayside Chatham Maritime, Chatham, Kent, ME4 4QZ, United Kingdom

 $\lambda$ 力定格: 100  $\sim$  240V  $\sim$  50/60 Hz 65W

CMIIT IDはサウンドバー背面の製品ラベルに記載されています。

**カリフォルニア州**: 過塩素酸塩素材を含むリチウムイオン電池が含まれています。特別な取り扱いが適用 される場合があります。www.dtsc.ca.gov/hazardouswaste/perchlorateを参照してください。

**ライセンス開示情報**: Bose Smart Ultra Soundbarの製品コンポーネントとして含まれるサードパーティ製 ソフトウェアパッケージに適用されるライセンスの開示内容を表示するには、次の手順を実行します。

1. リモコンの再生/一時停止ボタン PII と音量+ボタン + を同時に5秒間長押しします。

2. USBケーブルをサウンドバーの背面にあるSERVICE端子に接続します。

3. ケーブルのもう一方をパソコンに接続します。

4. パソコンのブラウザーウィンドウに「**http://203.0.113.1/opensource**」と入力して、エンドユーザー使用許諾 契約書(「EULA」)とライセンス開示情報を表示します。

この製品には**Boseの利用条件**が適用されます: [worldwide.bose.com/termsofuse](http://worldwide.bose.com/termsofuse)

Amazon、Alexa、Amazon Music、およびそれらに関連するすべてのマークは、Amazon.com, Inc.またはその 関連会社の商標です。

Apple、Appleのロゴ、Apple Music、およびAirPlayはApple Inc.の商標であり、アメリカ合衆国および他の 国々で登録されています。App StoreはApple Inc.のサービスマークです。

Works with Appleバッジの使用は、アクセサリーがバッジに記載されている技術に特化して設計され、 Apple社が定める性能基準に適合しているとデベロッパによって認定されていることを示します。

Bluetooth®のワードマークとロゴは、Bluetooth SIG, Inc.が所有する登録商標で、Bose Corporationはこれ らの商標を使用する許可を受けています。

**Dolby** Atmos Dolby、Dolby Atmos、およびダブルDマークはDolby Laboratories Licensing Corporationの商標です。この製品はDolby Laboratoriesのライセンスに基づいて製 造されています。Confidential unpublished works. Copyright © 2012-2021 Dolby Laboratories. All rights reserved.

Google、Google Play、およびChromecast built-inはGoogle LLCの商標です。

HコmI HDMIおよびHDMI High-Definition Multimedia Interfaceの用語、HDMIのトレードドレス、 およびHDMIのロゴは、HDMI Licensing Administrator, Inc.の米国および他の国々における商 標または登録商標です。

Roku TV、Roku TV Ready、およびRoku TV Readyのロゴは、Roku, Inc.の商標です。 **ROKUTV** Ready

この製品はiHeartRadioサービスに対応しています。iHeartRadioはiHeartMedia, Inc.の登録商標です。

この製品はMicrosoftの特定の知的財産権によって保護されています。Microsoftから使用許諾を受けずに、 保護対象の技術をこの製品以外で使用または配布することは禁じられています。

PandoraはPandora Media, Inc.の商標であり、許可を得て使用しています。

QuickSetは、アメリカ合衆国およびその他の国におけるUniversal Electronics Inc.の登録商標です。 © UEI 2000-2023

この製品にはSpotifyソフトウェアが組み込まれており、次のサイトに掲載されたサードパーティのライセ ンスが適用されます: [www.spotify.com/connect/third-party-licenses](http://www.spotify.com/connect/third-party-licenses)

SpotifyはSpotify ABの登録商標です。

Wi-FiはWi-Fi Alliance®の登録商標です。

ADAPTIQ、Bose、Bose、Bのロゴ、QuietComfort、SimpleSync、SoundLink、SoundLink Revolve、 およびVoice4Videoは、Bose Corporationの商標です。| Bose Corporation Headquarters: 1-877-230-5639 | ©2024 Bose Corporation.本書のいかなる部分も、書面による事前の許可のない複写、変更、配布、その他の 使用は許可されません。

#### **製品情報の控え**

シリアル番号とモデル番号は、サウンドバーの背面に記載されています。

シリアル番号:  $\Box$ 

モデル番号: 441451

この取扱説明書と共に、ご購入時の領収書を保管することをおすすめします。製品の登録をお願いいたし ます。登録は弊社Webサイト[\(worldwide.Bose.com/ProductRegistration](http://worldwide.Bose.com/ProductRegistration))から簡単に行えます。

## 内容物の確認

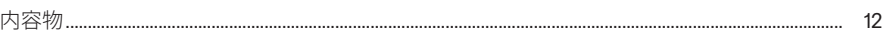

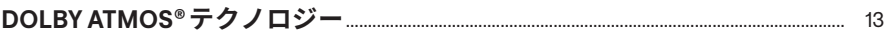

## サウンドバーの設置

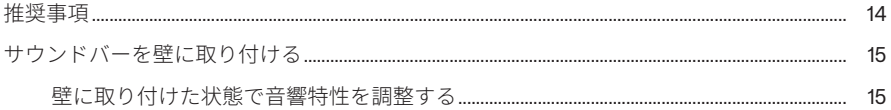

## サウンドバーのセットアップ

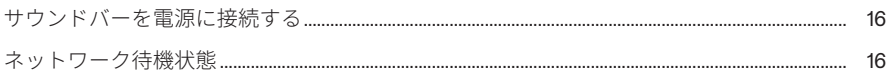

## BOSEアプリのセットアップ

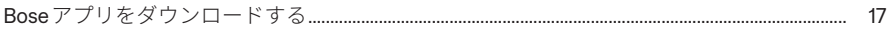

## BOSEアプリを既にお使いのユーザー

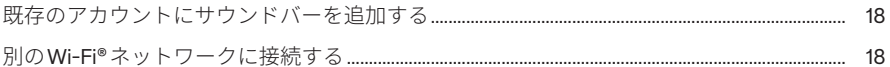

## **ADAPTIQ自動音場補正**

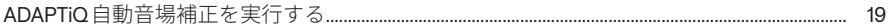

## サウンドバーの操作

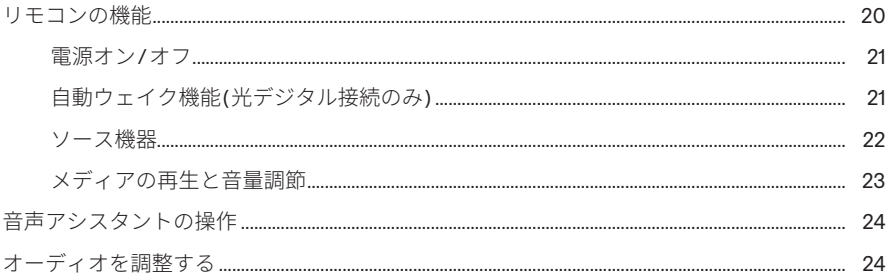

#### **AMAZON ALEXA**

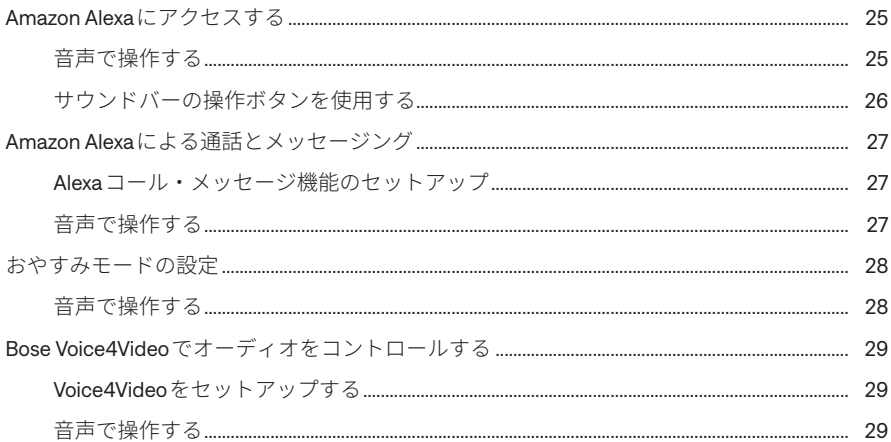

## GOOGLEアシスタントを操作する

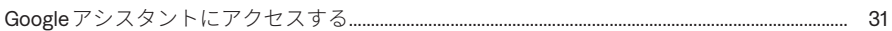

# 

## AIRPLAYによる音楽のストリーミング再生

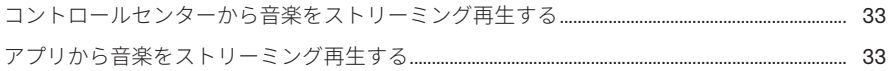

#### **BLUETOOTH®接続**

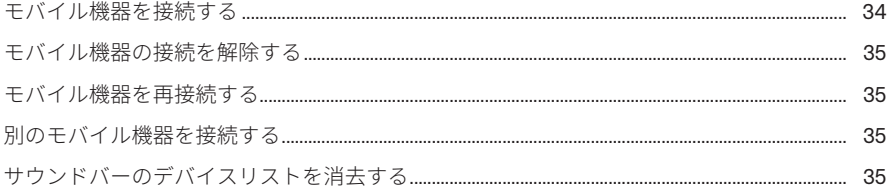

## サウンドバーの状態

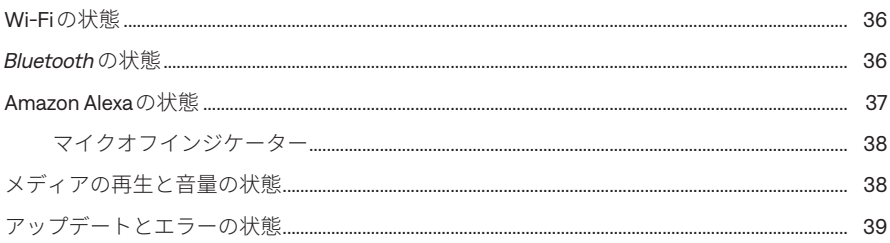

## 高度な機能

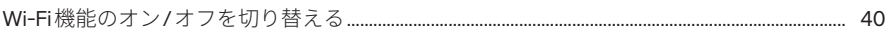

# BOSE製品への接続

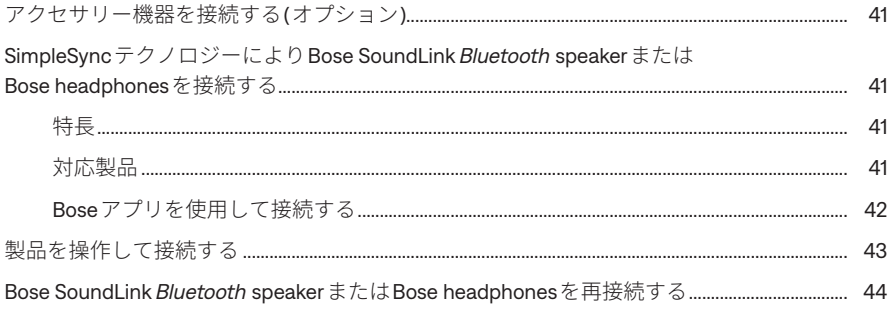

## 補足事項

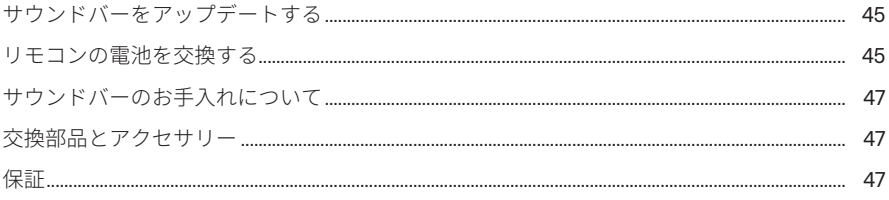

# トラブルシューティング

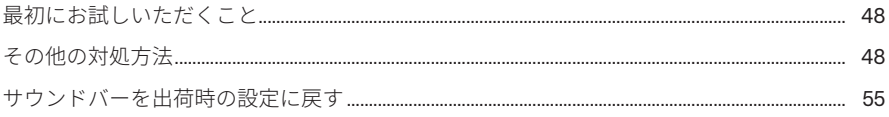

# 付録: セットアップガイド

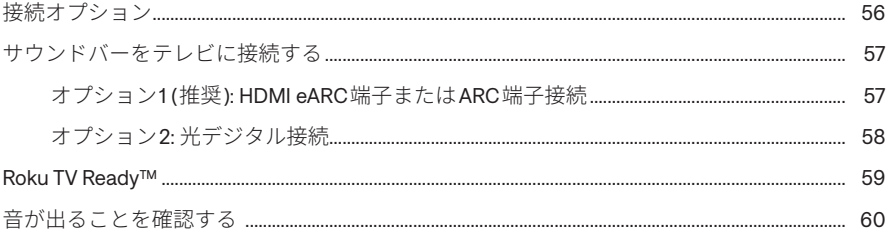

# <span id="page-11-0"></span>**内容物**

下図の内容物がすべて同梱されていることを確認してください。

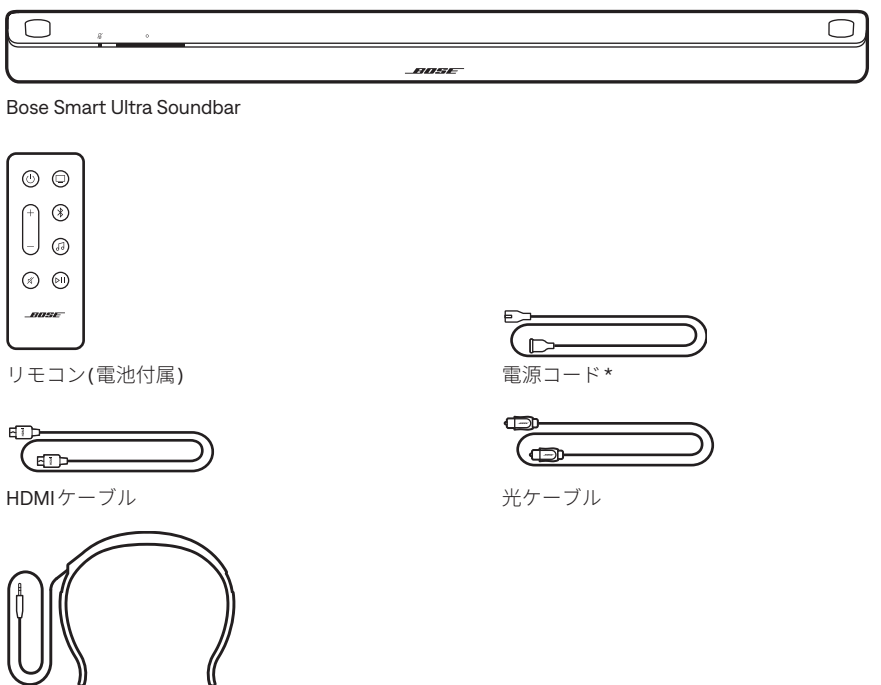

ADAPTiQ用ヘッドセット

K

- \* 電源コードは2つ以上付属する場合があります。お使いの国・地域に適したものを お使いください。
- **注:** 万が一、開梱時に内容物の損傷や欠品などが発見された場合は、使用せず、 ただちにお買い上げになった販売店までご連絡ください。

次のサイトをご参照ください: [worldwide.Bose.com/contact](http://worldwide.Bose.com/contact)

<span id="page-12-0"></span>Bose Smart Ultra SoundbarはDolby Atmos®テクノロジーに対応しています。この サウンドバーは、上向きおよび横向きのスピーカーにより、全方向から高品質な サウンドを提供し、優れた没入感と全身を包み込むようなサラウンドサウンド体 験を実現します。

- **注:** Dolby Atmosテクノロジーを使用するには、テレビとコンテンツの両方が Dolby Atmosに対応している必要があります。
- **ヒント:** Dolby Atmosのサラウンドサウンド体験を実現するには、サウンドバーを テレビのHDMI eARC端子またはARC端子に接続します(57[ページ](#page-56-1)を参 照)。お持ちのテレビにeARC端子またはARC端子がない場合は、光ケー ブルを光端子に接続することで、広々とした臨場感のある音を再生でき ます(58[ページ](#page-57-1)を参照)。

## <span id="page-13-1"></span><span id="page-13-0"></span>**推奨事項**

- サウンドバーは、前面を部屋の中央に向けた状態で、テレビ前面の真下(推奨) または真上に配置します。
- 最高の音質を得るためには、サウンドバーの上部にあるスピーカー (アップファ イアリングスピーカー )と側面にあるスピーカー (サイドファイアリングスピー カー )が塞がれていないことを確認してください。
- サウンドバーを壁に取り付ける場合は、サウンドバーの上部がテレビから10 cm 以上離れていることを確認してください。
- サウンドバーを本棚やテレビ台などに置く場合は、最高の音質を得るために、 できるだけ棚や台の前面に近づけてください。
- サウンドバーは金属製キャビネットや他のAV機器、熱源などから離れた場所に 設置してください。キャビネットの中には置かないでください。
- サウンドバーは、ゴムベース面を下にして安定した水平な面に設置してくださ い。正しく設置するには、両側の足が台の上にしっかりと載っている必要があ ります。特に大理石やガラス、磨き上げた木などの滑りやすい表面では、音の 振動でサウンドバーの位置がずれることがあります。
- サウンドバーの背面を壁や家具などから1 cm以上離してください。開口部が塞 がれると、音質が低下する恐れがあります。
- 電源コンセントが近くにある場所に設置してください。
- ワイヤレス信号の干渉を回避するには、他のワイヤレス機器から30 ~ 90 cm以 上離れた場所に設置します。
- 無線の干渉を回避するため、一部のWi-Fiアクセスポイントは、サウンドバー、 オプションのベースモジュール、オプションのサラウンドスピーカーから最大 2.4 ~ 3.0 m離して設置する必要がある場合があります。
- 最高の音質をお楽しみいただくため、サウンドバーを戸棚の中に設置したり、 お部屋の角に斜めに設置したりしないでください。
- サウンドバーの上には物を置かないでください。

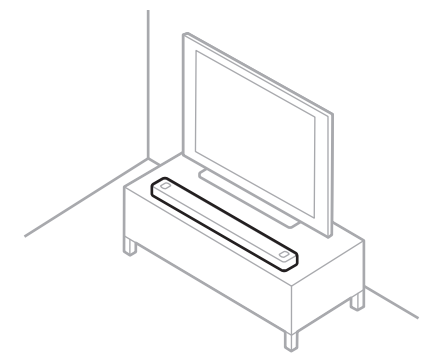

**注意:** サウンドバーの前面や背面、または天面を下にした状態で使用しないでく ださい。

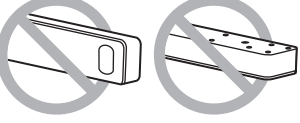

## <span id="page-14-0"></span>**サウンドバーを壁に取り付ける**

サウンドバーは壁に取り付けることができます。Bose Soundbar Wall Bracketは、 お近くのボーズ製品取扱店、または弊社Webサイトでお求めいただけます。

次のサイトをご参照ください: [support.Bose.com/UltraSB](http://support.Bose.com/UltraSB)

**注:** サウンドバーの上部がテレビから10 cm以上離れていることを確認してくだ さい。

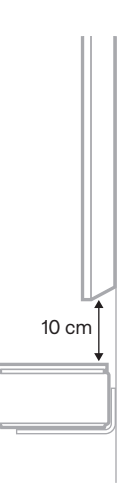

**注意:** 純正以外のアクセサリーを使用してサウンドバーを設置しないでください。

## **壁に取り付けた状態で音響特性を調整する**

サウンドバーを取り付けた後で、ADAPTiQを起動する必要があります(19[ページ](#page-18-1)を 参照)。

**注:** サウンドバーを壁から取り外した場合は、もう一度ADAPTiQを実行します。

## <span id="page-15-0"></span>**サウンドバーを電源に接続する**

- 1. 雷源コードをサウンドバーの背面にある power 端子に接続します。
- 2. 電源コードの反対側を、壁のコンセントに差し込みます。

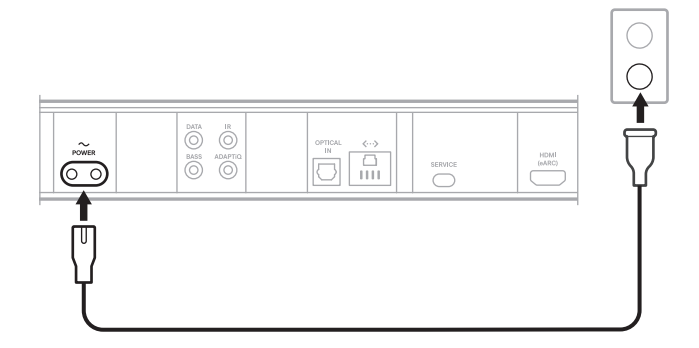

サウンドバーの電源がオンになり、ライトバーがオレンジ色に点灯します。

3. Boseアプリをダウンロードして使用し、サウンドバーとテレビを接続します。

## **ネットワーク待機状態**

音楽の再生を停止して20分間ボタンを操作しない、またはAmazon AlexaやGoogle アシスタント対応機器に話しかけないと、サウンドバーがネットワーク待機状態に なります。

サウンドバーをネットワーク待機状態から復帰するには、次のいずれかの操作を 行います。

- リモコンの電源ボタン 心、ソースボタン(22[ページ](#page-21-1)を参照)、または再生/一 時停止ボタン PII (20[ページ](#page-19-1)を参照)を押します。
- モバイル機器またはBoseアプリでオーディオを再生または再開します。
- Amazon AlexaまたはGoogleアシスタント対応機器に話しかけます。

**注:** 

- ネットワーク待機状態でAmazon Alexaにアクセスするには、Boseアプリ (17[ページ](#page-16-1)を参照)を使用してサウンドバーを設定し、マイクをオンにしてお きます(38[ページを](#page-37-1)参照)。
- Boseアプリを使用してスタンバイタイマーを無効にすることができます。この オプションは設定メニューから設定できます。

<span id="page-16-1"></span><span id="page-16-0"></span>Boseアプリを使用すると、スマートフォンやタブレットなどのモバイル機器から サウンドバーのセットアップや操作を行うことができます。

このアプリを使用して、音楽のストリーミング再生、音楽サービスの追加、イン ターネットラジオ局の検索、Amazon Alexaの設定、Chromecast built-inの有効化、 音声ガイドの言語の選択、サウンドバーの設定の管理、プリセットの設定、新機 能の適用を行うことができます。

**注:** 別のボーズ製品用のBoseアカウントを既に作成してある場合は、既存のアカ ウントにサウンドバーを追加します(18[ページ](#page-17-1)を参照)。

## <span id="page-16-2"></span>**BOSEアプリをダウンロードする**

- 1. モバイル機器で、Bluetooth と位置情報サービスの両方が有効になっているこ とを確認します。
- 2. モバイル機器でBoseアプリをダウンロードします。

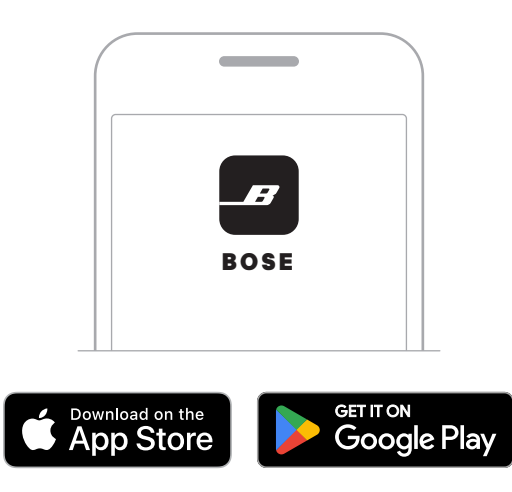

3. アプリの手順に従ってください。

## <span id="page-17-1"></span><span id="page-17-0"></span>**既存のアカウントにサウンドバーを追加する**

Bose Smart Ultra Soundbarを追加するには、Boseアプリを開いてサウンドバーを 追加します。

## <span id="page-17-2"></span>**別のWI-FIネットワークに接続する**

ネットワーク名やパスワードを変更した場合や、他のネットワークに変更する、 または追加する場合は、異なるネットワークに接続します。

1. ライトバーがオレンジに点灯するまで、ミュートボタン ダ とBoseアプリボタ ン』のを同時に長押しします。

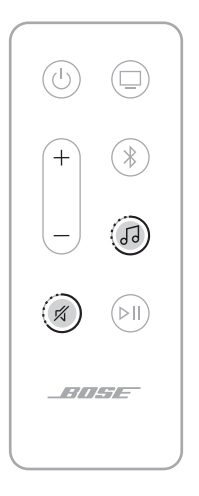

- 2. お使いのモバイル機器で、Wi-Fi設定を開きます。
- 3. **Bose Smart Ultra Soundbar**を選択します。
- 4. Boseアプリを開いて、アプリに表示される手順に従います。
	- **注:** アプリでセットアップ画面が表示されない場合は、メイン画面を開いてサ ウンドバーを追加します。

<span id="page-18-1"></span><span id="page-18-0"></span>Boseアプリを使用してサウンドバーを設定し終わったら、最高の音質を得るため、 ADAPTiQ自動音場補正の実行を求めるメッセージが表示されます。ADAPTiQ自動音 場補正は、部屋の複数の場所でオーディオ測定を行うことで、音場を補正します。 音場補正を実行するには、お部屋を10分ほど静かな状態に保つ必要があります。

ADAPTiQ自動音場補正は、最適な音場にするためにADAPTiQ用ヘッドセット(サウ ンドバーに付属)に内蔵されたマイクでお部屋の音響特性を測定します。

## **ADAPTIQ自動音場補正を実行する**

ベースモジュールやサラウンドスピーカーを後で接続した場合や、サウンドバー または家具を移動した場合は、ADAPTiQ自動音場補正を再度実行して音質を調整 してください。

ADAPTiQ自動音場補正を実行するには、Boseアプリを使用します。このオプショ ンは設定メニューから設定できます。

<span id="page-19-0"></span>サウンドバーの操作は、サウンドバー天面のボタンとリモコンで行います。

**ヒント:** Boseアプリを使用してサウンドバーを操作することもできます。

## <span id="page-19-1"></span>**リモコンの機能**

リモコンを使用して、サウンドバーの操作、ソース機器の選択、Bluetooth 接続の 管理を行います。

<span id="page-19-2"></span>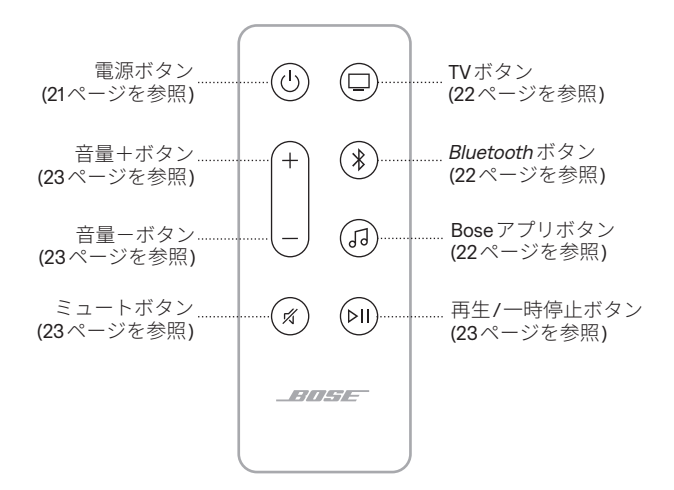

#### <span id="page-20-1"></span><span id="page-20-0"></span>**電源オン/オフ**

サウンドバーの電源をオンまたはオフにするには、リモコンの電源ボタン 心 を押 します。

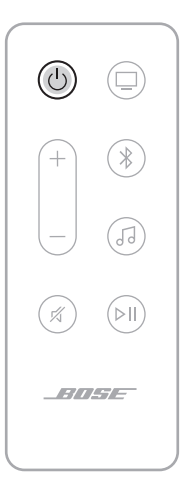

#### **注:**

- サウンドバーを電源コンセントに接続すると、サウンドバーの電源が自動的に オンになります。
- サウンドバーの電源がオフになっていても、声を使ってAmazon Alexa対応機器 やGoogleアシスタント対応機器にアクセスして、サウンドバーを操作できます (25[ページ](#page-24-1)を参照)。
- **ヒント:** Bose Voice4Video機能とAmazon Alexaを使用して、サウンドバーの電源 オン/オフ、テレビ入力の切り替え、テレビチャンネルの変更なども可能 です(29[ページ](#page-28-1)を参照)。

#### **自動ウェイク機能(光デジタル接続のみ)**

音声信号を受信するたびにサウンドバーの電源がオンになるように設定できます。

自動ウェイク機能とデフォルトの電源設定を切り替えるには、ビープ音が聞こえ、 ライトバーが白で2回点滅するまで、いボタンを10秒間長押しします。

**ヒント:** Boseアプリを使用して、自動ウェイク機能を制御することもできます。 このオプションは設定メニューから設定できます。

## <span id="page-21-1"></span><span id="page-21-0"></span>**ソース機器**

リモコンの該当するボタン(TVボタン 口、Bluetooth ボタン \*、またはBose アプリ ボタン m)を押して、ソース機器を選択します。

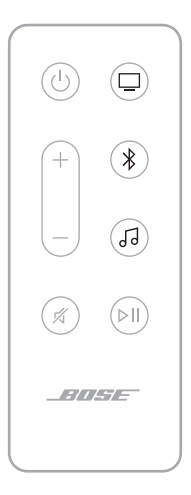

#### **ヒント:**

- Bose Voice4Video機能とAmazon Alexaを使用して、Bluetooth 接続機器を選択す ることもできます(29[ページを](#page-28-1)参照)。
- Boseアプリを使用してソース機器を選択することもできます。

## <span id="page-22-1"></span><span id="page-22-0"></span>**メディアの再生と音量調節**

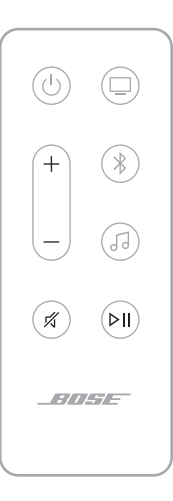

**機能 操作方法**

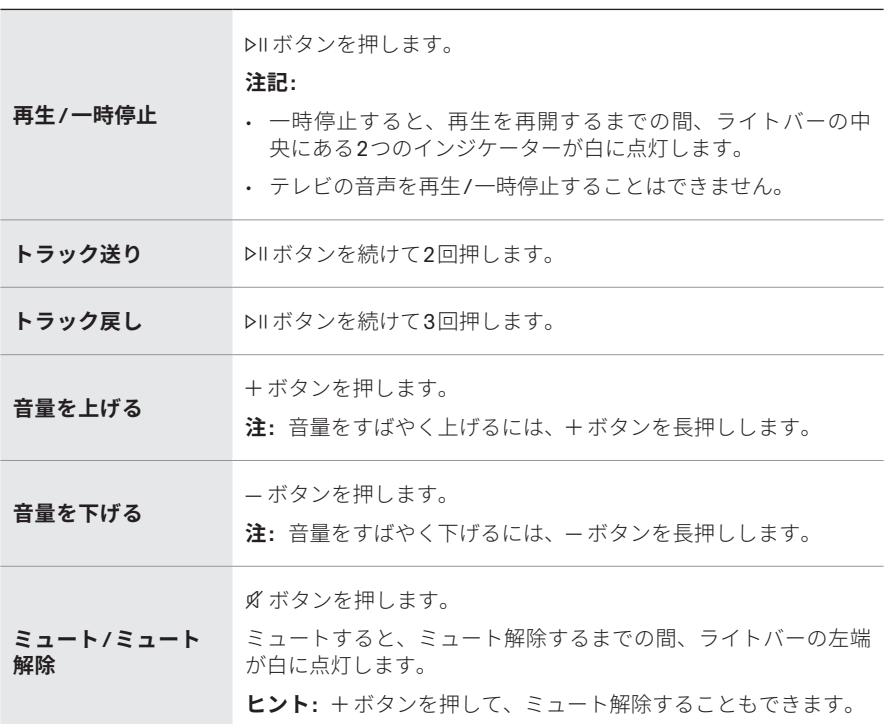

**ヒント:** Bose Voice4Video機能とAmazon Alexaを使用して、特定ソースのメディ アの再生と音量調節を行うこともできます(29[ページ](#page-28-1)を参照)。

## <span id="page-23-0"></span>**音声アシスタントの操作**

アクションボタン b を使用して、Amazon Alexaを操作することができます (26[ページ](#page-25-1)を参照)。マイクオフボタン 必 を押すと、マイクがオフになります (26[ページを](#page-25-1)参照)。

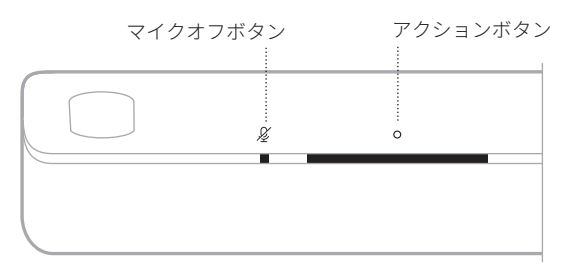

**ヒント:** また、音声でAmazon Alexaを操作することもできます(25[ページ](#page-24-2)を参照)。

## <span id="page-23-1"></span>**オーディオを調整する**

低音、高音、センターチャンネル、ハイトチャンネル、サラウンドチャンネルの調 整は、Boseアプリで行います。このオプションは設定メニューから設定できます。

## <span id="page-24-1"></span><span id="page-24-0"></span>**AMAZON ALEXAにアクセスする**

サウンドバーに搭載されたAlexaを使って、生活をシンプルにして、声で音楽な どをコントロールすることができます。Alexaの使い方は、質問をするだけで簡単 です。「アレクサ」と呼びかけるだけで、お気に入りの曲の再生、次の曲へのスキッ プ、音量の変更、ニュースの読み上げなど、さまざまなことができます。サウン ドバーのAlexaを使用すれば、声だけで簡単にスマートホームをコントロールでき ます。

Alexaでできることの詳細については、次のサイトをご覧ください: <https://www.amazon.com/usealexa>

サウンドバーにAmazon Alexaを設定するには、Boseアプリを使用します。このオ プションは設定メニューから設定できます。

**注:** 

- 一部の言語や国ではAlexaを利用できません。Alexaの機能や操作性は、国や地 域によって異なる場合があります。
- Alexaを設定するときは、Boseアプリで使用したのと同じ音楽サービスのアカウ ントを必ず使用してください。
- ご家庭に複数のBose製品がある場合は、音声アシスタントをどこでも利用でき るように、すべてのBose製品で1人のBoseアカウントとAmazon Alexaアカウン トを使用してAlexaを設定することをお勧めします。

## <span id="page-24-2"></span>**音声で操作する**

最初に「アレクサ」と呼びかけて、次のように話しかけます。

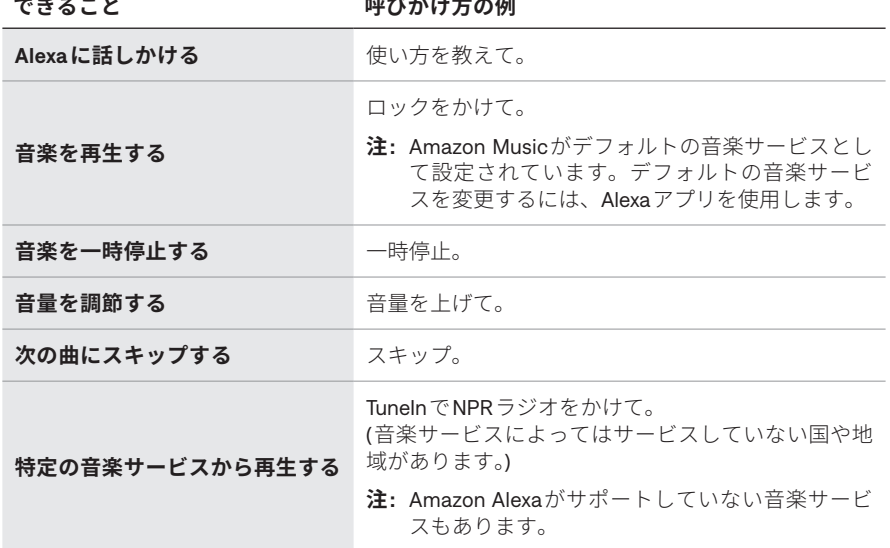

<span id="page-25-0"></span>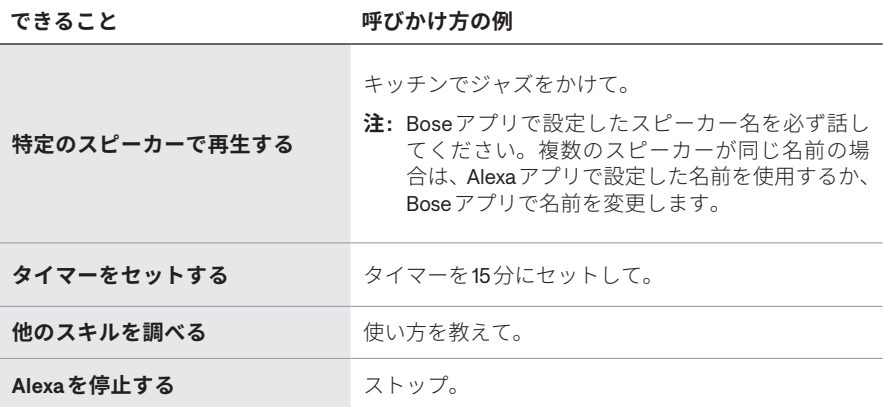

## <span id="page-25-1"></span>**サウンドバーの操作ボタンを使用する**

アクションボタン b を使用して、Amazon Alexaを操作することができます。マ イクオフボタン & を押すと、マイクがオフになります。操作ボタンはサウンド バーの天面にあります。

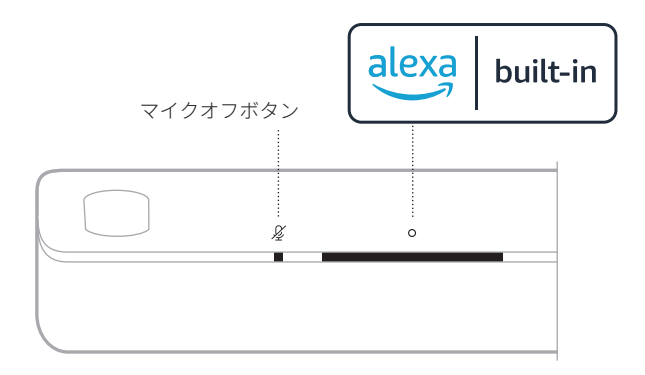

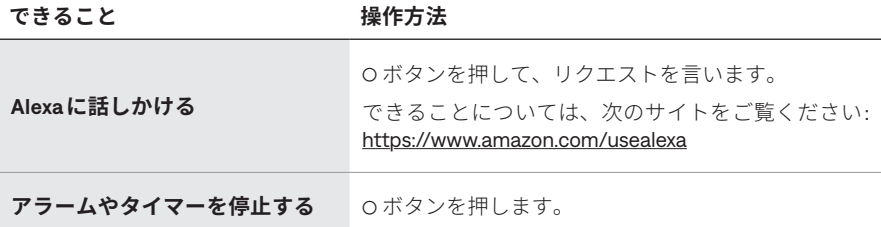

<span id="page-26-0"></span>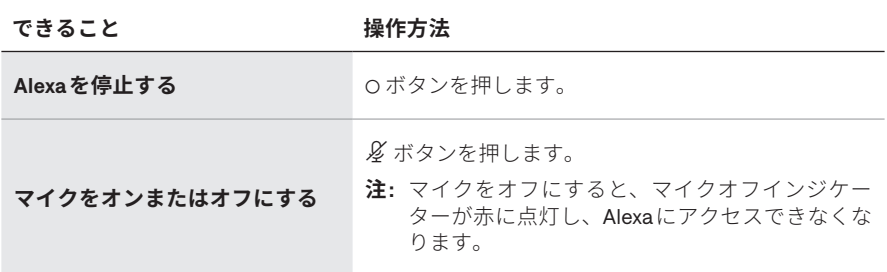

## **AMAZON ALEXAによる通話とメッセージング**

ご家庭やご家族のつながりをより良いものにします。Alexaがお使いのデバイスを インターホンにして、部屋どうしや別の家との間で双方向通話ができるようにし たり、ひとつの部屋から他の部屋にアナウンスしたりできます。またAlexaを使え ば、対応するAlexaデバイスや、対応するスマートフォンやタブレットのAlexaア プリを介して、ほぼすべての人に無料で電話やメッセージを送ることができます。

#### **注:**

- 双方がAlexa対応デバイスを持ち、Alexaコール・メッセージ機能が利用可能か つ有効であり、Alexaアプリで通話相手を許可している必要があります。
- Alexaコール・メッセージ機能を利用するには、マイクがオンになっている必要 があります(38[ページを](#page-37-1)参照)。

#### **Alexaコール・メッセージ機能のセットアップ**

Alexaコール・メッセージ機能をセットアップするには、Alexaアプリを使用します。

#### **音声で操作する**

最初に「アレクサ」と呼びかけて、次のように話しかけます。

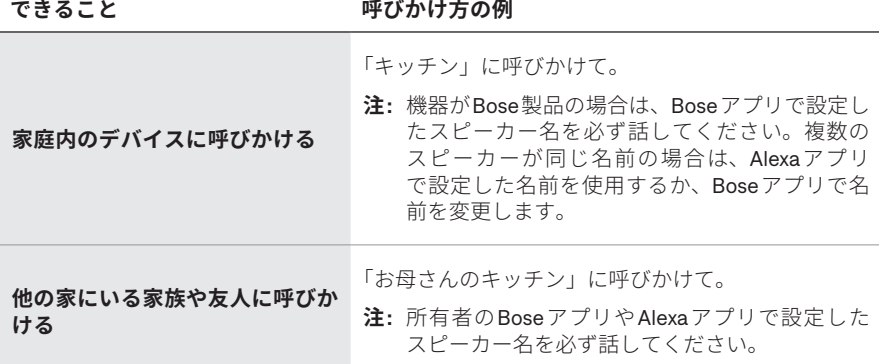

<span id="page-27-0"></span>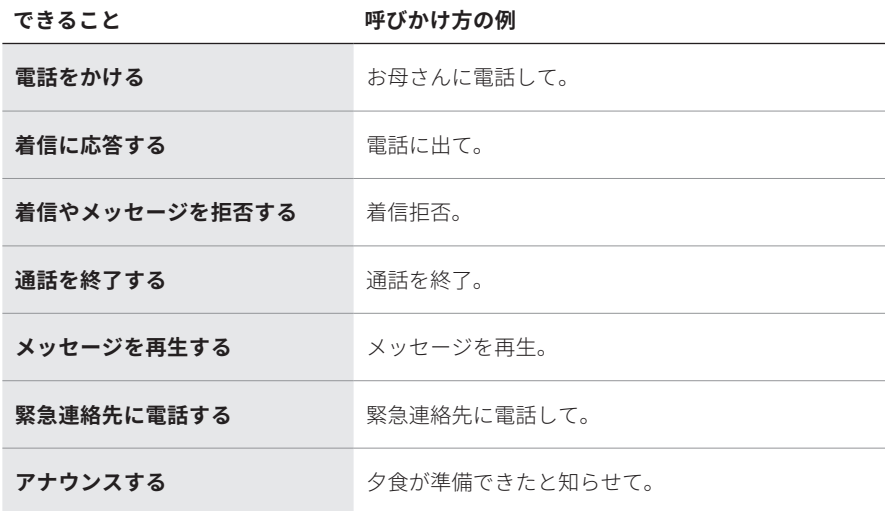

## **おやすみモードの設定**

サウンドバーへのすべての着信通知、アナウンス、通話を一時的に無効にするこ とができます。

## **音声で操作する**

最初に「アレクサ」と呼びかけて、次のように話しかけます。

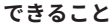

**できること 呼びかけ方の例**

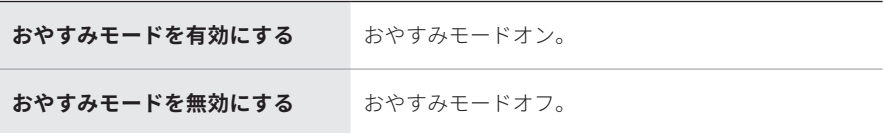

**ヒント:** Alexaアプリを使っておやすみモードを設定することもできます。

## <span id="page-28-0"></span>**BOSE VOICE4VIDEOでオーディオをコントロールする**

Bose Voice4Videoテクノロジーにより、Amazon Alexaの音声コントロール機 能を拡張することで、他のサウンドバーでは不可能な機能が実現します。Smart Soundbarを操作するだけでなく、声だけでテレビやCATV/BS/CSチューナーを 操作することができます。Alexaにリクエストを言うだけで、テレビやSmart Soundbarの電源をオンにしたり、ビデオ機器に切り替えたり、ネットワーク名や チャンネル番号で選局したり、お気に入りの番組をすぐに見始めたりすることが できます。

**注:** Voice4Videoは、テレビ/CATV/BS/CSチューナーでのみ使用できます。

#### <span id="page-28-1"></span>**Voice4Videoをセットアップする**

Voice4Videoをセットアップするには、Boseアプリを使用します。

**注:** Voice4Videoをセットアップする前に、BoseアプリでAlexaを設定する必要が あります(25[ページを](#page-24-1)参照)。

#### **音声で操作する**

最初に「アレクサ」と呼びかけて、次のように話しかけます。

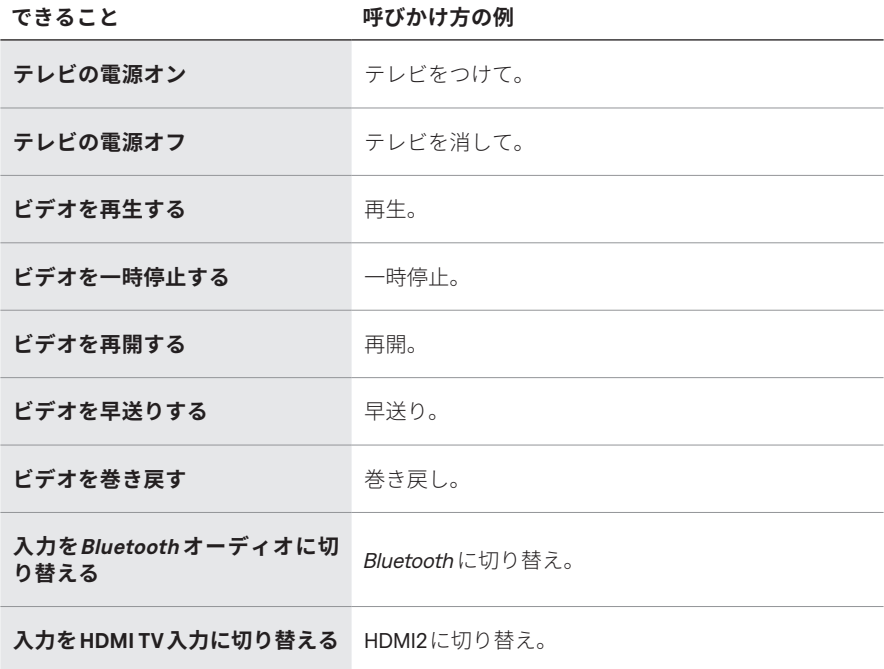

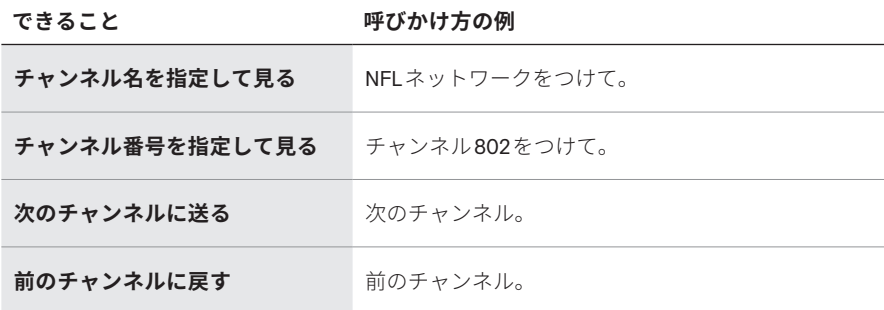

## <span id="page-30-1"></span><span id="page-30-0"></span>**GOOGLEアシスタントにアクセスする**

このサウンドバーは、ネットワークに接続されたGoogleアシスタント対応機器に 対応しています。Googleアシスタントを使って、声だけでサウンドバーを操作で きます。

最初に「OK Google」と呼びかけてから、<サウンドバー名>とリクエストを言いま す。たとえば、お気に入りの音楽を再生してみましょう。「OK Google、ファミリー ルームでワークアウトのプレイリストをかけて」と話すだけです。

#### **注:**

- 音声コントロールはデフォルトで無効になっています。音声コントロールを セットアップするには、Boseアプリを使用してChromecast built-inを有効にし、 Googleアシスタント対応機器のVoice Castを設定します。このオプションは設 定メニューから設定できます。
- Boseアプリで設定したサウンドバーの名前を必ず話してください。複数のサウ ンドバーが同じ名前の場合は、Googleアシスタントアプリで設定した名前を使 用するか、Boseアプリで名前を変更します。
- 一部の言語や国ではGoogleアシスタントを利用できません。
- Googleアシスタントでできることの詳細については、次のサイトをご覧ください: <https://support.google.com/assistant>

<span id="page-31-0"></span>このサウンドバーにはChromecast built-inが搭載されています。Chromecast built-inでは、[キャスト]ボタンをタップするだけで、対応アプリの音楽をストリー ミング再生することができます。

#### **注:**

- Chromecast built-inを使用するには、Wi-Fi接続が必要です。
- Chromecast built-inはデフォルトで無効になっています。Boseアプリの[設定] メニューで、Chromecast built-inを有効にしてください。
- 新しいアプリのサポートは定期的に追加されます。

## **スマートフォンがリモコン代わり**

- 既にご利用のアプリで[キャスト]ボタンをタップするだけです。新たなログイ ンやダウンロードは必要ありません。
- スマートフォンを使って、家中どこからでも検索、再生、一時停止、音量アッ プが可能です。
- ストリーミング再生中は、スマートフォンで他の操作を続けることができ、ソー シャルメディアの閲覧や、メッセージの送信、通話などが可能です。
- Chromecast対応のサウンドバーでキャストによるマルチルーム再生を使えば、 家中どこでも音楽が楽しめます。

## **スケジュールに合わせて無制限に楽しめる**

Pandora、Spotify、TuneInなどの人気音楽サービスから数百万曲を選ぶことができ ます。

<span id="page-32-0"></span>このサウンドバーはAirPlay 2オーディオの再生に対応しており、お持ちのApple製 品からこのサウンドバーに音楽を簡単にストリーミング再生することができます。 複数のスピーカーで再生することも可能です。

#### **注:**

- AirPlay 2を使用するには、iOS 14.1以降を実行しているApple製品が必要です。
- Apple製品とサウンドバーは同じWi-Fiネットワークに接続されている必要があ ります。
- AirPlayの詳細情報については、次のサイトをご覧ください: [https://www.apple.com/airplay](https://www.apple.com/jp/airplay)

# **コントロールセンターから音楽をストリーミング再生する**

- 1. Apple製品でコントロールセンターを開きます。
- 2. 画面の右上隅にあるオーディオカードを長押しして、AirPlayアイコン @ をタッ プします。
- 3. サウンドバーを選択します。

## **アプリから音楽をストリーミング再生する**

- 1. 音楽アプリ(Apple Musicなど)を開き、再生する曲を選択します。
- 2. @ をタップします。
- 3. サウンドバーを選択します。

# <span id="page-33-1"></span><span id="page-33-0"></span>**モバイル機器を接続する**

1. リモコンのBluetooth ボタン \* を押します。

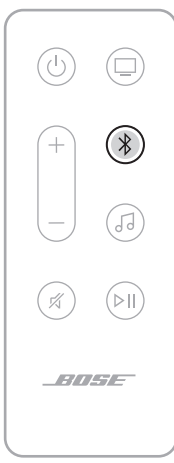

ライトバーが青に点滅します。

2. モバイル機器のBluetooth 機能をオンにします。

**注:** 通常、Bluetooth メニューは設定メニューにあります。

- 3. デバイスリストからお使いのサウンドバーを選択します。
	- **注:** Boseアプリでサウンドバーに付けた名前を探してください。サウンド バーに名前を付けていない場合は、デフォルトの名前が表示されます。

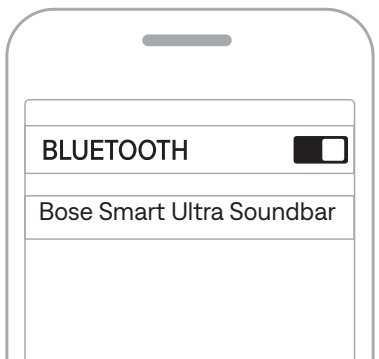

接続すると、ビープ音が聞こえ、ライトバーが白に点灯してから次第に消灯し ます。モバイル機器のリストにサウンドバーの名前が接続済みと表示されます。

## <span id="page-34-0"></span>**モバイル機器の接続を解除する**

モバイル機器の接続を解除するには、Boseアプリを使用します。

**ヒント:** モバイル機器のBluetooth 設定を使用することもできます。Bluetooth を無 効にすると、他の機器との接続もすべて解除されます。

## **モバイル機器を再接続する**

リモコンのBluetooth ボタン \* を押します。

サウンドバーは、最後に接続していた機器に自動的に再接続します。

**注:** 

- モバイル機器でBluetooth が有効であることを確認します。
- 機器との距離が9 m以内で、電源がオンになっている必要があります。

## **別のモバイル機器を接続する**

サウンドバーのデバイスリストには、機器を最大8台記憶できます。

- **注:** ただし、一度に音楽を再生できる機器は1台だけです。
- 1. ライトバーが青に点滅するまで、リモコンの\*ボタンを長押しします。
- 2. モバイル機器で、デバイスリストから本製品を選択します。

**注:** モバイル機器でBluetooth が有効であることを確認します。

## <span id="page-34-1"></span>**サウンドバーのデバイスリストを消去する**

1. ライトバーが白で2回点滅してから次第に消灯するまで、リモコンの \* ボタ ンを10秒間長押しします。

ライトバーが青に点滅します。

2. 機器のBluetooth ペアリングリストからサウンドバーを削除します。

すべての機器がペアリングリストから消去され、サウンドバーが新しいモバイ ル機器と接続可能な状態になります(34[ページ](#page-33-1)を参照)。

<span id="page-35-0"></span>サウンドバーの前面にあるLEDライトバーには、サウンドバーの状態が表示され ます。

<span id="page-35-1"></span>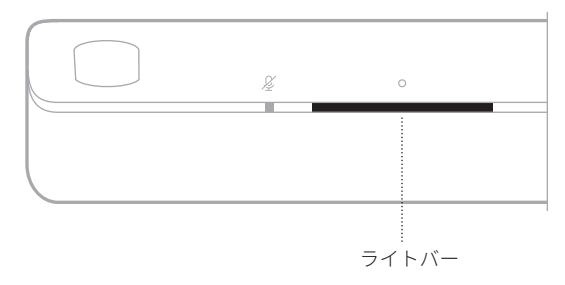

**注:** ライトバーには1つの選択機器の状態のみ表示されます。

## **WI-FIの状態**

サウンドバーのWi-Fi接続の状態を示します。

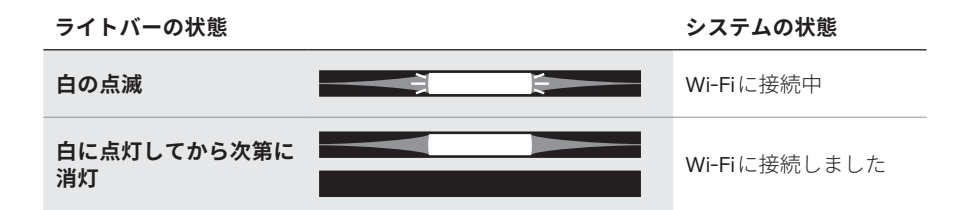

# **BLUETOOTH の状態**

モバイル機器のBluetooth 接続の状態を示します。

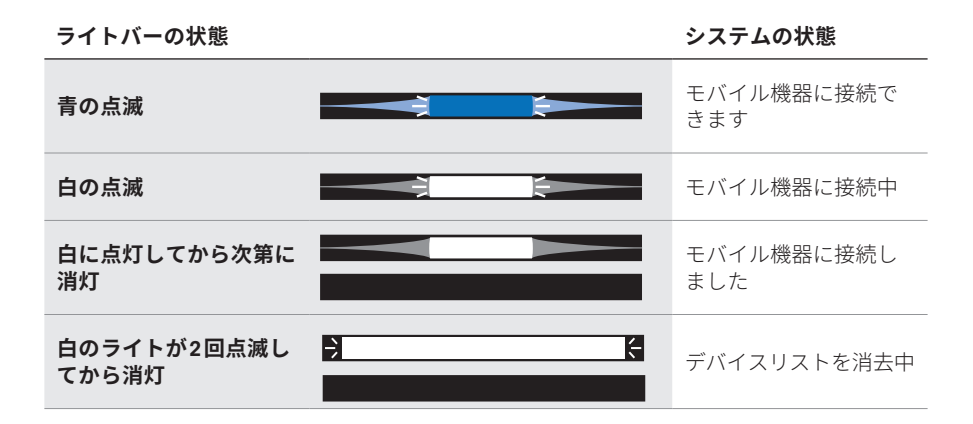

# <span id="page-36-0"></span>**AMAZON ALEXAの状態**

Amazon Alexaの状態を示します。

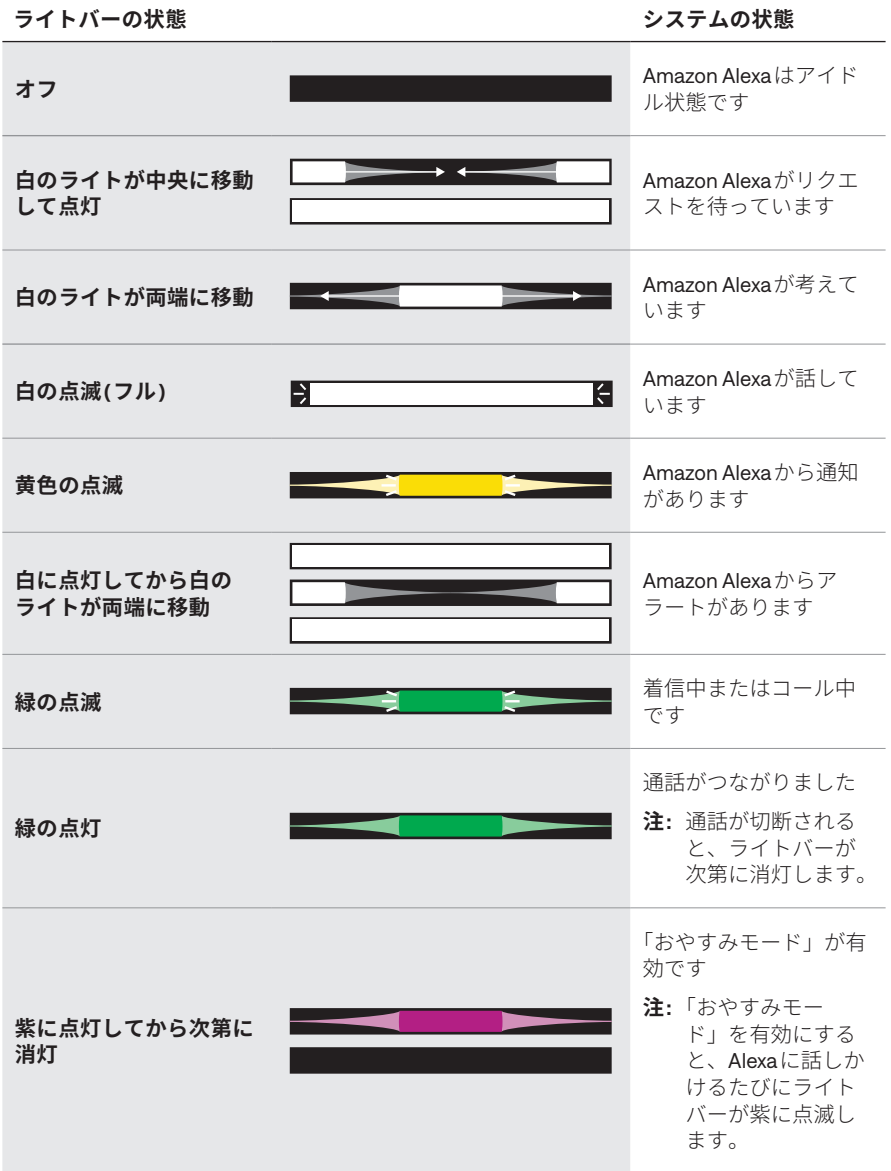

## <span id="page-37-1"></span><span id="page-37-0"></span>**マイクオフインジケーター**

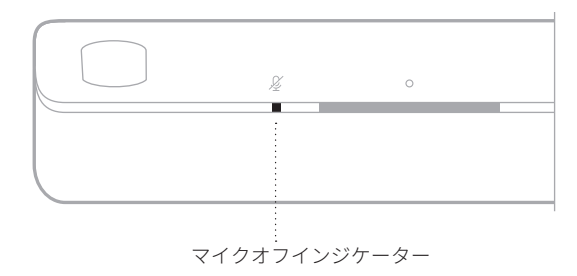

**インジケーターの状態 システムの状態**

**赤の点灯** マイクがオフです

# **メディアの再生と音量の状態**

メディアの再生と音量を操作しているときのサウンドバーの状態を示します。

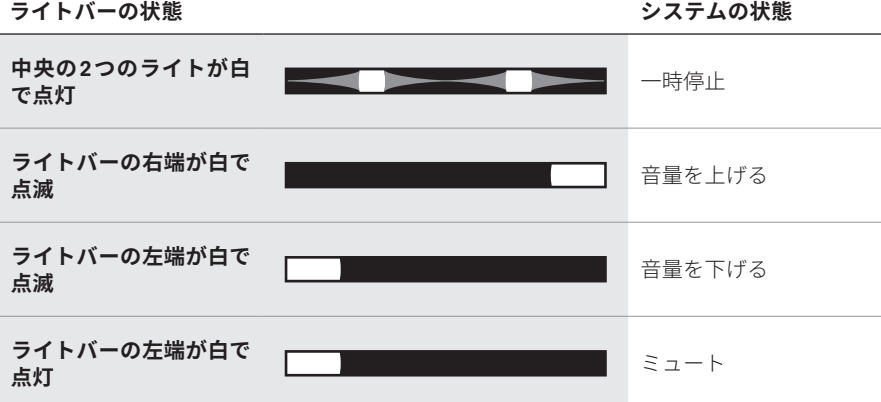

## <span id="page-38-0"></span>**アップデートとエラーの状態**

ソフトウェアのアップデート状態とエラーの警告を示します。

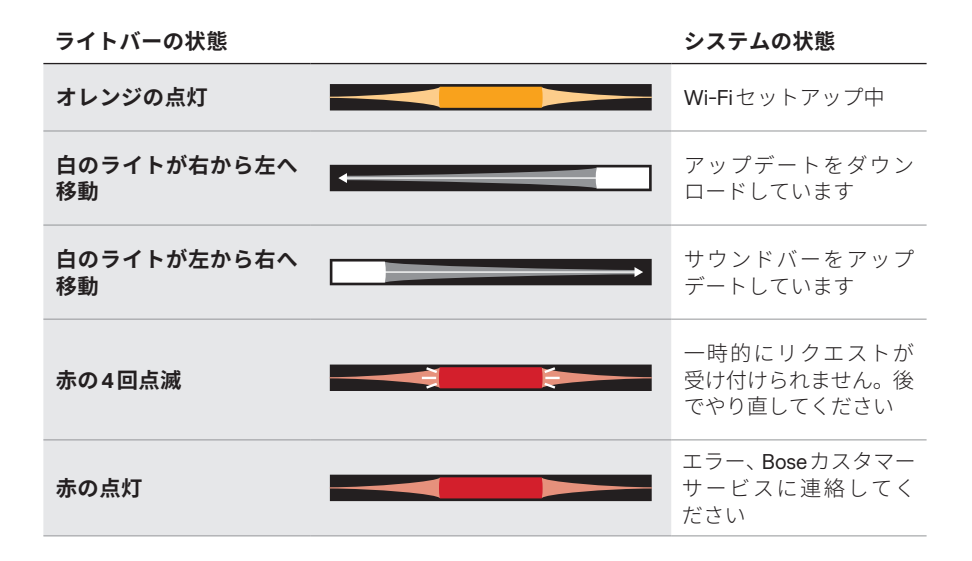

# <span id="page-39-0"></span>**WI-FI機能のオン/オフを切り替える**

ライトバーが白で2回点滅してから次第に消灯するまで、リモコンのミュートボタ ン 必 とBluetooth ボタン \* を同時に長押しします。

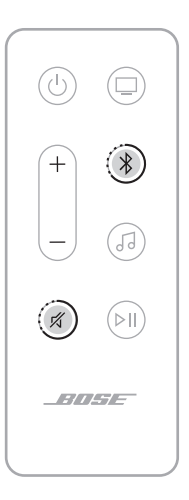

# <span id="page-40-1"></span><span id="page-40-0"></span>**アクセサリー機器を接続する(オプション)**

以下のアクセサリー機器をサウンドバーに接続することができます。詳細につい ては、アクセサリー機器の取扱説明書をご覧ください。

- **Bose Bass Module 700**: [Bose.com/BM700](http://www.Bose.com/BM700)
- **Bose Bass Module 500**: [Bose.com/BM500](http://www.Bose.com/BM500)
- **Bose Surround Speakers 700**: [Bose.com/SS700](http://www.Bose.com/SS700)
- **Bose Surround Speakers**: [Bose.com/SS](http://www.Bose.com/SS)

# **SIMPLESYNCテクノロジーによりBOSE SOUNDLINK BLUETOOTH SPEAKERまたはBOSE HEADPHONESを接続する**

Bose SimpleSyncテクノロジーにより、一部のBose SoundLink *Bluetooth* speakerま たはBoseヘッドホンをサウンドバーに接続して、新しい方法で音楽や映画を楽し むことができます。

## **特長**

- **テレビの音をヘッドホンで楽しむ**: Boseヘッドホンをサウンドバーに接続して、 他の人に迷惑をかけずにテレビの音を聴くことができます。製品ごとの音量を 個別に調節できるので、ヘッドホンの音量はそのままにして、サウンドバーの 音量を下げたりミュートしたりできます。
- **別の部屋で音楽を同時に楽しむ**: Bose SoundLink Bluetooth speakerをサウンド バーに接続して、同じ曲を2つの部屋で同時に聴くことができます。
	- **注:** SimpleSyncテクノロジーは、最大9 mのBluetooth 通信範囲内で機能します。 壁や建材の種類によって受信状態が変わる場合があります。

## **対応製品**

ほとんどのBose SoundLink Bluetooth speakersとBoseヘッドホンをサウンドバーに 接続できます。

対応製品の例:

- Bose SoundLink Revolve+ Bluetooth speaker
- Bose SoundLink Mini Bluetooth speaker
- Bose SoundLink Micro Bluetooth speaker
- Bose SoundLink Flex Bluetooth speaker
- Bose Noise Cancelling Headphones 700
- Bose QuietComfort 35 wireless headphones
- Bose QuietComfort 45 headphones

新しい製品も随時追加されます。全製品のリストと詳細については、次のサイトを ご覧ください。[support.Bose.com/Groups](http://support.Bose.com/Groups)

## <span id="page-41-1"></span><span id="page-41-0"></span>**Boseアプリを使用して接続する**

Bose SoundLink Bluetooth speakerまたはBoseヘ ッ ド ホ ン を 接 続 す る に は、 Boseアプリを使用します。詳しくは、次のサイトをご覧ください: [support.Bose.com/UltraSBGrouping](http://support.Bose.com/UltraSBGrouping)

#### **注:**

- 接続に最大30秒かかる場合があります。
- 接続する製品の電源がオンになっていて、サウンドバーから9 m以内にあり、 他のデバイスに接続できる状態になっていることを確認してください。詳細に ついては、お使いの製品の取扱説明書をご覧ください。
- サウンドバーと一度に接続できる製品は1台だけです。

## <span id="page-42-0"></span>**製品を操作して接続する**

1. ライトバーが青に点滅するまで、リモコンのBluetoothボタン \* を長押しします。

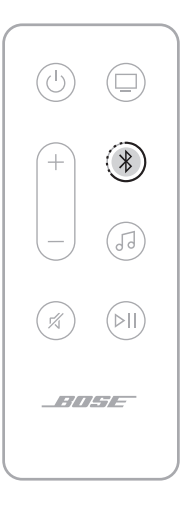

- 2. スピーカーまたはヘッドホンをBluetooth ペアリングモードにします。方法は 製品によって異なります。Bluetooth ボタンを長押しする、ステータスインジ ケーターが青く点滅するまで電源/Bluetooth スイッチを右にスライドするな どの方法があります。
	- **注:** 具体的な手順については、スピーカーまたはヘッドホンの取扱説明書をご 覧ください。

サウンドバーがスピーカーまたはヘッドホンに接続され、両方の機器で同じ音 楽を聴くことができます。

**注:** 

- 接続に最大30秒かかる場合があります。
- 接続する製品の電源がオンになっていて、サウンドバーから9 m以内にあり、 他のデバイスに接続できる状態になっていることを確認してください。詳細に ついては、お使いの製品の取扱説明書をご覧ください。
- サウンドバーと一度に接続できる製品は1台だけです。

## <span id="page-43-0"></span>**BOSE SOUNDLINK BLUETOOTH SPEAKERまたは BOSE HEADPHONESを再接続する**

Boseアプリを使用して、以前に接続していたBose製品にサウンドバーを再接続で きます。

詳しくは、[support.Bose.com/UltraSBGrouping](http://support.Bose.com/UltraSBGrouping) をご覧ください。

**注:** サウンドバーが通信範囲内(9 m)にあり、電源が入っている必要があります。

# <span id="page-44-2"></span><span id="page-44-0"></span>**サウンドバーをアップデートする**

Boseアプリでセットアップを完了し、サウンドバーをWi-Fiネットワークに接続す ると、サウンドバーは自動的にアップデートされます。

# <span id="page-44-1"></span>**リモコンの電池を交換する**

#### **A WARNING**

- INGESTION HAZARD: This product contains a button cell or coin battery.  $\ddot{\phantom{0}}$
- **INCESSITION MAZARIO:** This product contains a button cell of coin bat<br>A swallowed button cell or coin battery can cause **Internal Chemical**<br>Burns in as little as 2 hours.
- KEEP new and used batteries OUT OF REACH of CHILDREN Seek immediate medical attention if a battery is suspected to be swallowed or inserted inside any part of the body.

**注:** 詳しくは、「警告/[注意」](#page-1-0)(2ページ)をご覧ください。

1. 硬貨などを使用して、電池カバーを左(反時計回り)に回し、カバーを取り外し ます。

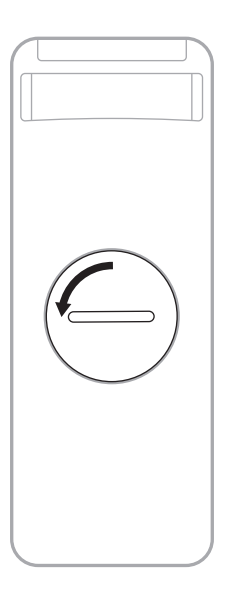

2. H 極の表示がある平らな面を上に向けて、新しい電池を装着します。

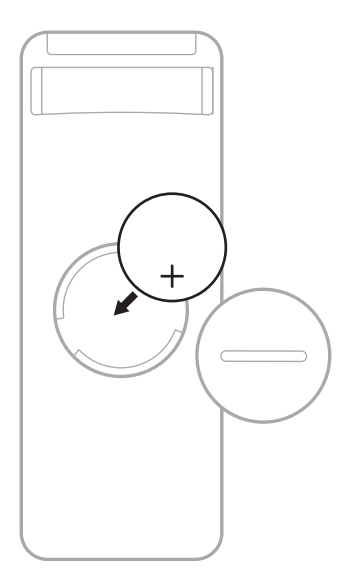

- **注:** 法令(ULなど)に準拠した3Vリチウムボタン電池(CR2032またはDL2032)を 使用してください。
- 3. カバーを元に戻し、右(時計回り)に回してロックします。スロットを垂直にす ると、カバーが完全に閉まります。

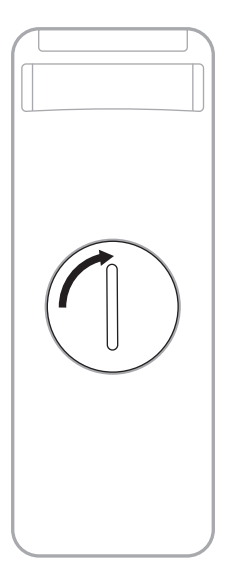

## <span id="page-46-0"></span>**サウンドバーのお手入れについて**

サウンドバーの外装は柔らかい布でから拭きしてください。

**注:** お手入れの際に、誤ってマイクをオフにしてしまう場合があります。サウン ドバー上部のマイクオフボタン & を押すと、マイクのオン/オフが切り替わ ります。

#### **注意:**

- サウンドバーの上に液体がこぼれたり、開口部に液体が入り込んだりしないよ うにしてください。
- アップファイアリングスピーカーやサウンドバーに空気を吹き付けないでくだ さい。
- アップファイアリングスピーカーやサウンドバーに掃除機をかけないでください。
- アップファイアリングスピーカーやサウンドバーの近くでスプレーを使用しな いでください。
- 溶剤、化学薬品、またはアルコール、アンモニア、研磨剤などを含むクリーニ ング液は使用しないでください。
- 開口部に異物が入り込まないようにしてください。

## **交換部品とアクセサリー**

交換部品とアクセサリーは、ボーズ製品取扱店、弊社Webサイト、またはお電話に よるご注文でご購入いただけます。

次のサイトをご参照ください: [support.Bose.com/UltraSB](http://support.Bose.com/UltraSB)

# **保証**

製品保証の詳細は[worldwide.Bose.com/Warranty](http://worldwide.Bose.com/Warranty) をご覧ください。

製品の登録をお願いいたします。登録は弊社Webサイト[\(worldwide.Bose.com/](http://worldwide.Bose.com/ProductRegistration)  [ProductRegistration](http://worldwide.Bose.com/ProductRegistration))から簡単に行えます。製品を登録されない場合でも、保証の 内容に変更はありません。

## <span id="page-47-0"></span>**最初にお試しいただくこと**

サウンドバーに問題が生じた場合は、下記の点をご確認ください。

- サウンドバーが接続されているコンセントに電源が供給されていることを確認 します。
- すべてのケーブルをしっかりと接続します。
- サウンドバーの状態を確認します(36[ページを](#page-35-1)参照)。
- Boseアプリをダウンロードし、セットアップを完了して、入手可能なソフトウェ アのアップデートがサウンドバーにダウンロードされるのを待ちます。
- 設置ガイドに沿ってサウンドバーを設置します(14[ページを](#page-13-1)参照)。
- サウンドバーが正しく動作するように、モバイル機器の推奨通信範囲内へ移動 します。
- サウンドバーはワイヤレス機器から30 ~ 90 cmほど離して設置します。
- Wi-Fiアクセスポイントが、サウンドバー、オプションのベースモジュール、 オプションのサラウンドスピーカーから最大2.4 ~ 3.0 m離して設置されている ことを確認します。

## **その他の対処方法**

問題が解決しない場合は、次の表を参照して一般的な問題の症状と対処方法をご 確認ください。トラブルシューティングの記事、ビデオ、その他のリソースにア クセスすることもできます。[support.Bose.com/UltraSB](http://support.Bose.com/UltraSB)

それでも問題が解決できない場合は、Boseカスタマーサービスまでお問い合わせ ください。

次のサイトをご参照ください: [worldwide.Bose.com/contact](http://worldwide.Bose.com/contact)

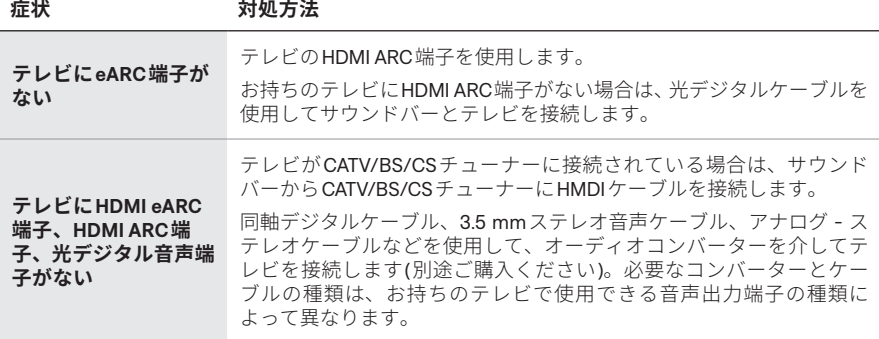

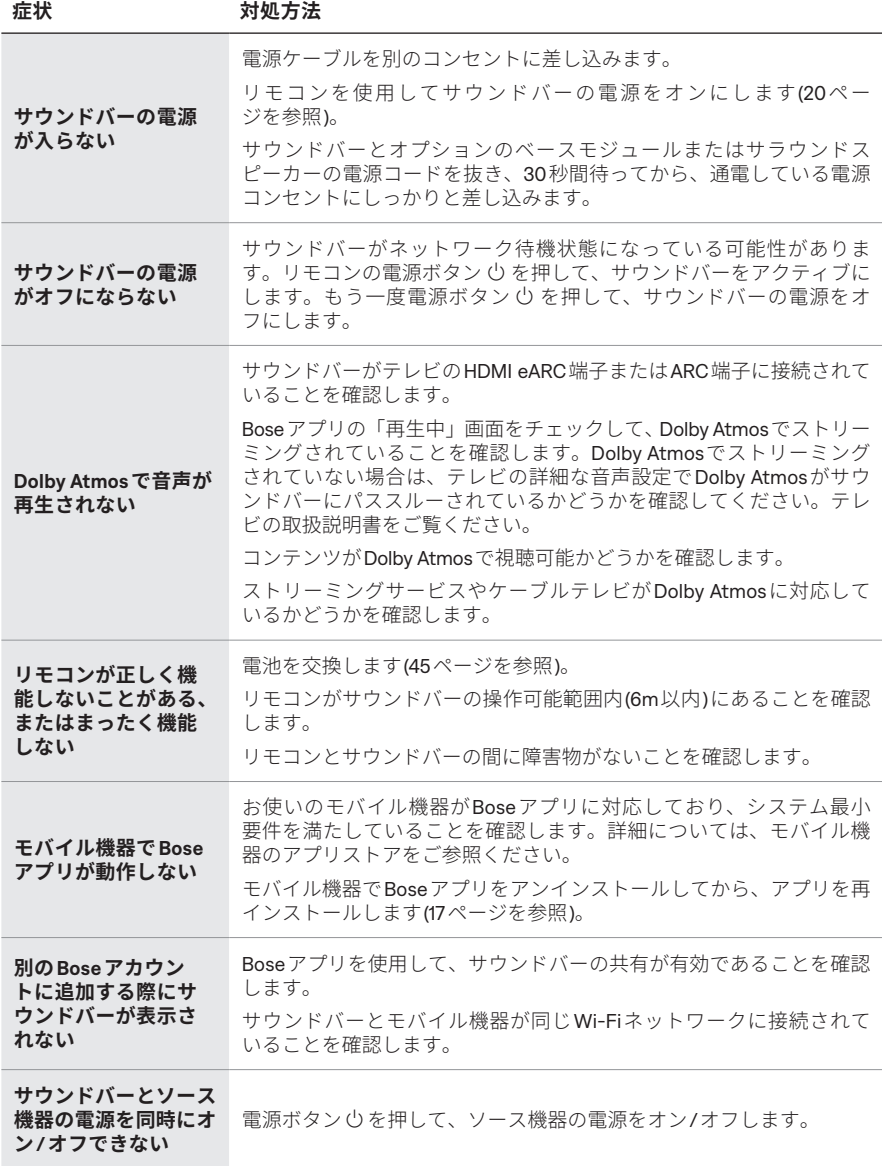

**症状 対処方法**

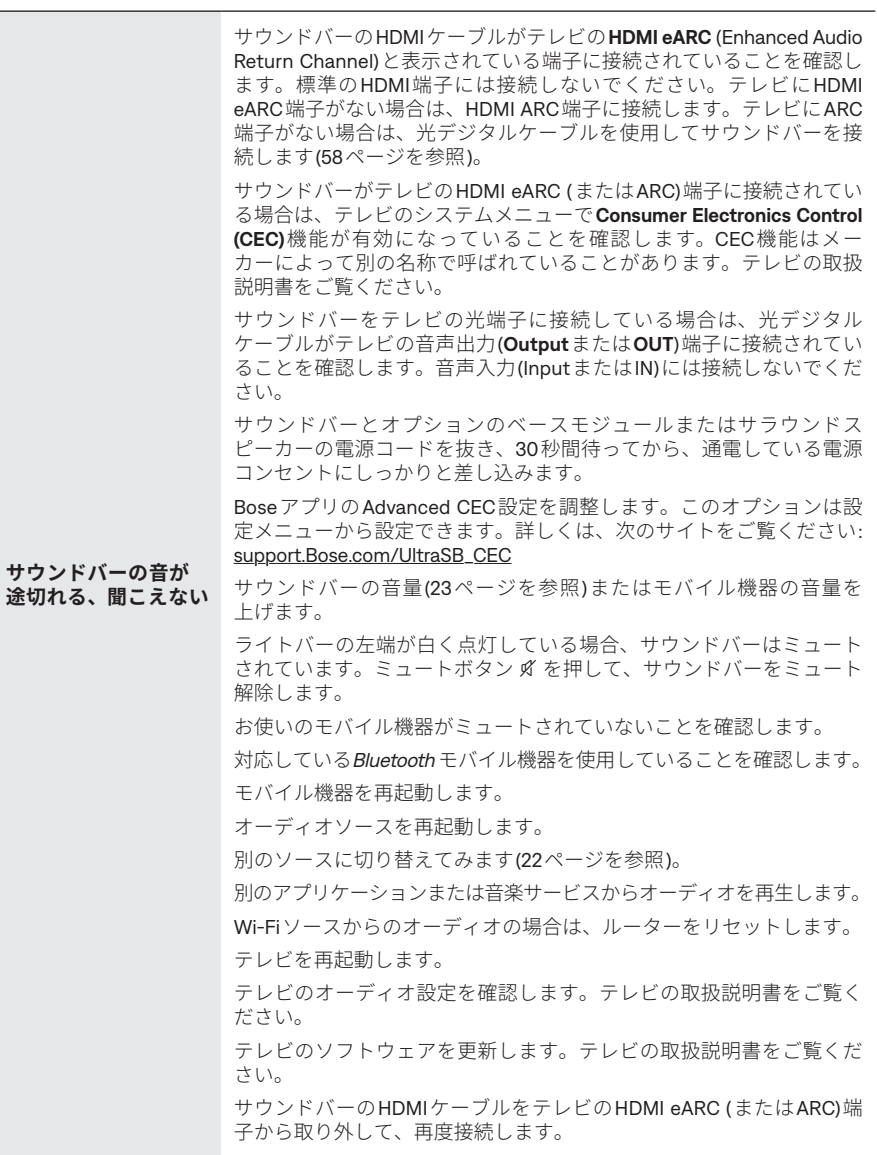

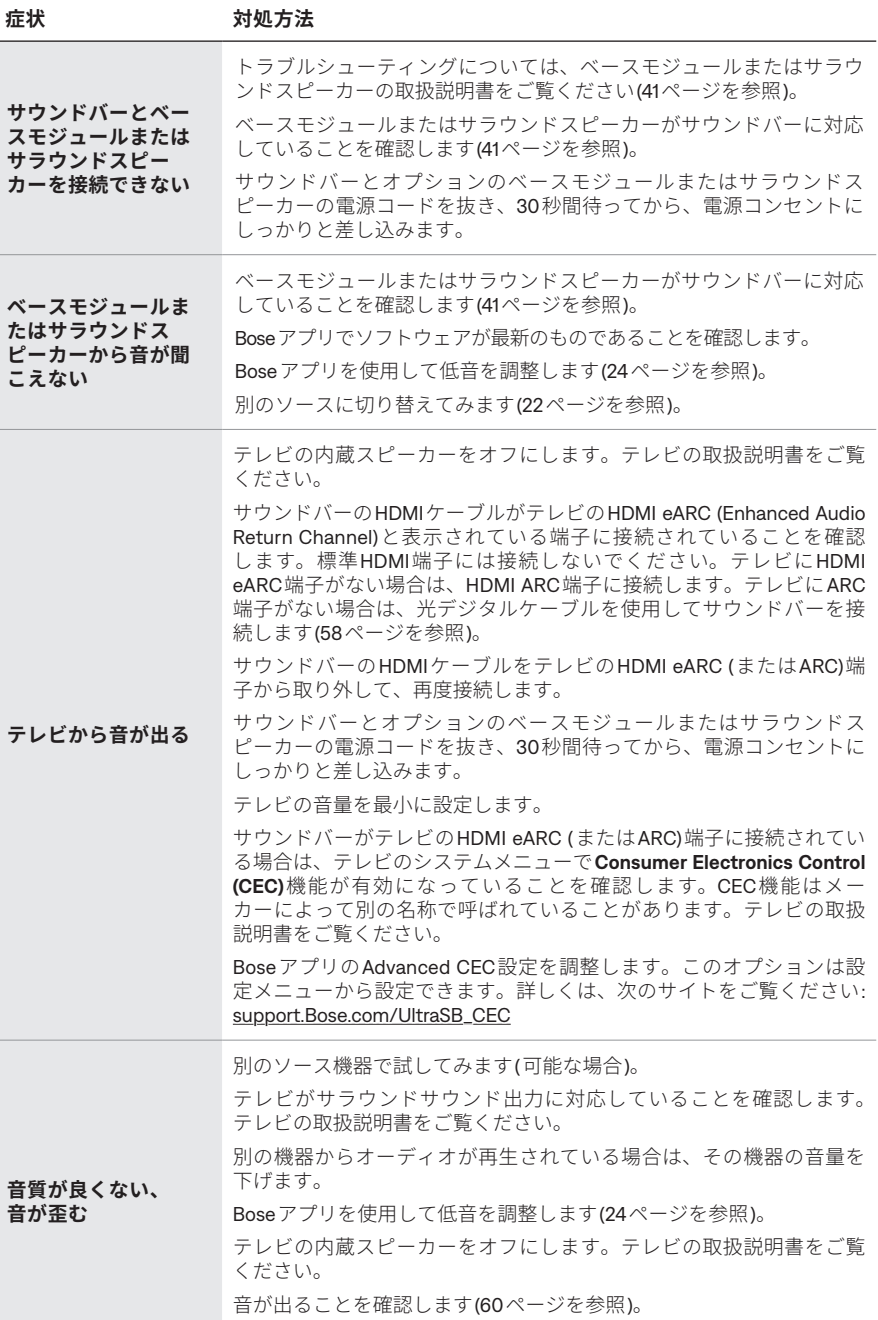

<span id="page-50-0"></span>ADAPTiQ自動音場補正を実行します(19[ページ](#page-18-1)を参照)。

**症状 対処方法**

| サウンドバーで正し<br>いソース機器からの<br>音が再生されない、<br>またはしばらくして<br>から正しくないソー<br>ス機器に切り替わる | Bose アプリのAdvanced CEC設定を確認します。このオプションは設<br>定メニューから設定できます。詳しくは、次のサイトをご覧ください:<br>support.Bose.com/UltraSB_CEC<br>ソース機器のCEC機能を無効にします。接続機器の取扱説明書をご覧<br>ください。                                                                                                    |
|----------------------------------------------------------------------------|----------------------------------------------------------------------------------------------------|
| サウンドバーを Wi-Fi<br>ネットワークに接続<br>できない                                         | Boseアプリで、正しいネットワーク名を選択して、ネットワークのパ<br>スワードを入力します(大文字と小文字を区別して入力してください)。<br>サウンドバーとモバイル機器が同じWi-Fiネットワークに接続されて<br>いることを確認します。<br>ネットワークの設定情報を変更した場合は、18ページをご覧ください。<br>セットアップに使用するモバイル機器のWi-Fi機能を有効にします。<br>モバイル機器で開いている他のアプリケーションを終了します。<br>モバイル機器とルーターを再起動します。<br>ルーターが2.4 GHz帯と5 GHz帯の両方に対応している場合は、機器(モ<br>バイル機器やパソコン)とサウンドバーが同じ周波数帯を使用して接続<br>していることを確認します。<br>注: 各周波数帯に固有の名前を付けて、正しい周波数帯に接続してい<br>ることを確認してください。<br>ルーターをリセットします。<br>サウンドバーとオプションのベースモジュールまたはサラウンドス<br>ピーカーの電源コードを抜き、30秒間待ってから、電源コンセントに<br>しっかりと差し込みます。モバイル機器でBoseアプリをアンインス<br>トールして再インストールし、セットアップをやり直します。<br>別のネットワークに接続し、アプリでセットアップ画面が表示されな<br>い場合は、メイン画面を開いてサウンドバーを追加します。 |
| サウンドバーを<br>Bluetooth 機器に接続<br>できない                                         | モバイル機器のBluetooth機能をオフにしてから、オンにします。<br>Bluetoothリストからサウンドバーを削除します。もう一度接続してみ<br>ます(34ページを参照)。<br>別のモバイル機器と接続して試してみてください(34ページを参照)。<br>対応しているBluetoothモバイル機器を使用していることを確認しま<br>す。次のサイトをご参照ください: support.Bose.com/UltraSB_BT<br>モバイル機器のBluetoothリストからサウンドバーを削除します。<br>もう一度接続してみます(34ページを参照)。<br>サウンドバーのデバイスリストを消去します(35ページを参照)。<br>もう一度接続してみます(34ページを参照)。                                                                                                    |

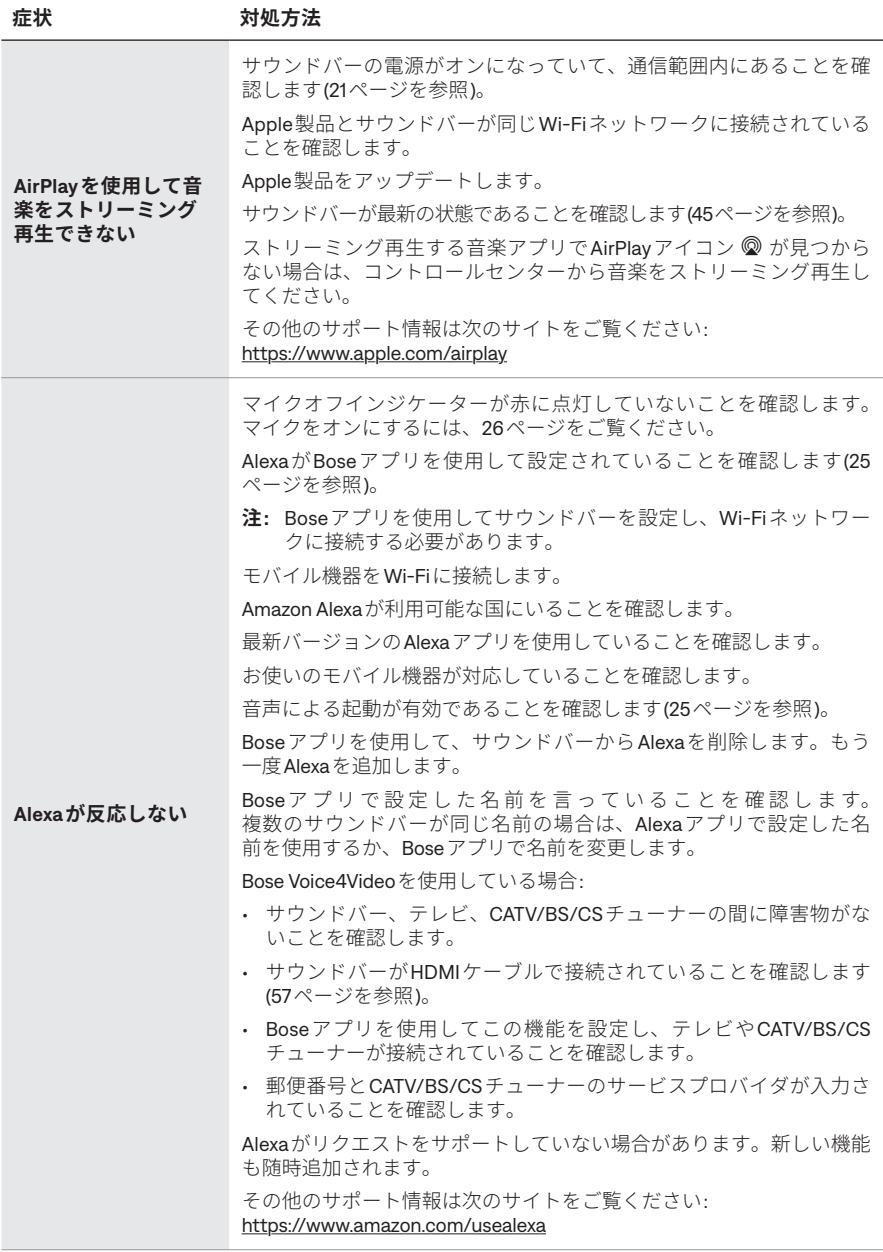

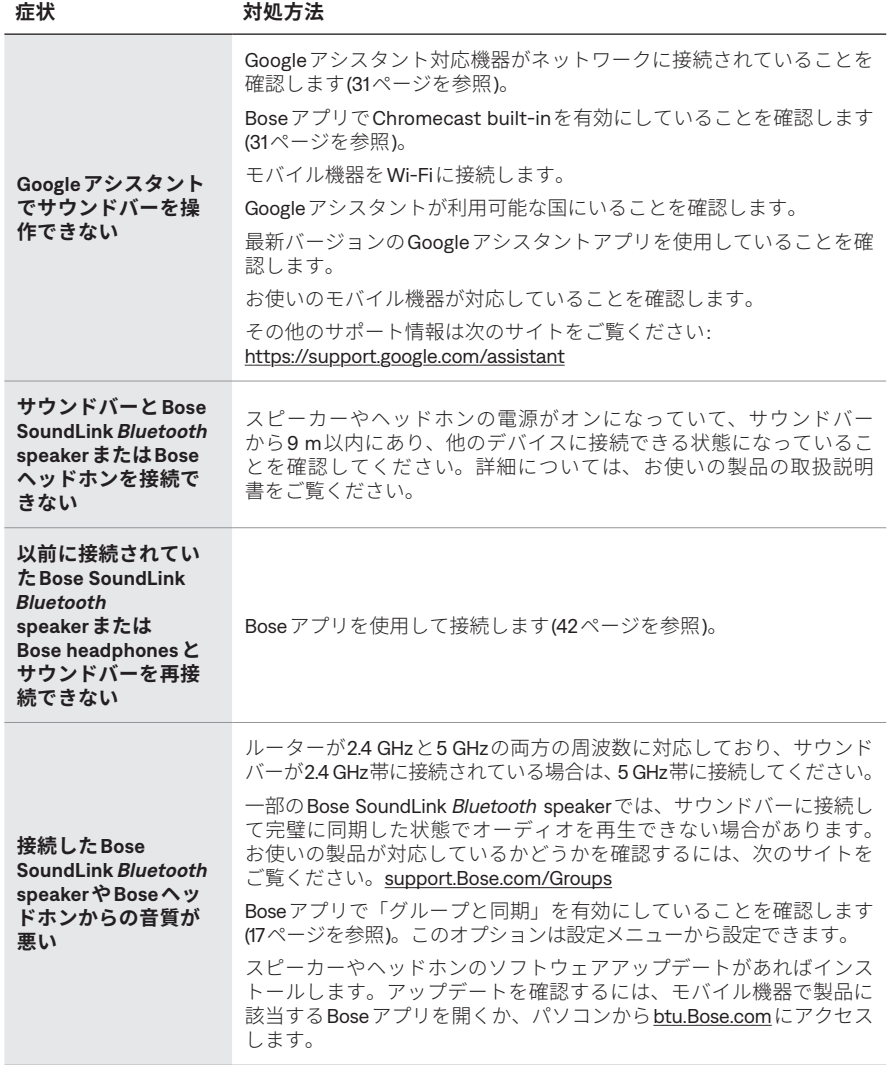

## <span id="page-54-0"></span>**サウンドバーを出荷時の設定に戻す**

工場出荷時の設定に戻すと、サウンドバーのソース、音量、ネットワーク、 ADAPTiQ自動音場補正の設定がすべて消去され、サウンドバーが初期設定に戻り ます。

- 1. Boseアプリで、Boseアカウントからサウンドバーを削除します。
- 2. ライトバーが白で2回点滅してから次第に消灯するまで、リモコンの音量ーボ タン - と再生/一時停止ボタン DII を同時に5秒間長押しします。

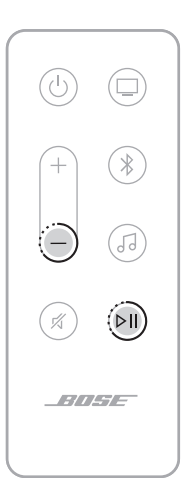

サウンドバーが再起動します。リセットが完了すると、ライトバーがオレンジ 色に点灯します。

- 3. サウンドバーのネットワーク設定とオーディオ設定を元に戻すには、以下の手 順に従います。
	- a. モバイル機器でBoseアプリを起動し、サウンドバーをネットワークに追加し ます([「既存のアカウントにサウンドバーを追加する」](#page-17-1)(18ページ)を参照)。
	- b. Boseアプリを使用してADAPTiQ自動音場補正を実行します(19[ページ](#page-18-1)を 参照)。

## <span id="page-55-0"></span>**接続オプション**

以下の接続オプションからどちらかを選択して、テレビとサウンドバーを接続し ます。

- **オプション1 (推奨)**: HDMI eARC (Enhanced Audio Return Channel)またはARC端 子接続
- **オプション2**: 光デジタル接続

**注:** 

- Dolby Atmosのサラウンドサウンド体験を実現するには、サウンドバーをテレ ビのHDMI eARC端子またはARC端子に接続します(57[ページ](#page-56-1)を参照)。お持 ちのテレビにeARC端子またはARC端子がない場合は、光ケーブルを光端子に接 続することで、広々とした臨場感のある音を再生できます(58[ページを](#page-57-1)参照)。
- テレビのリモコンでサウンドバーの電源、音量、ミュート機能を操作するには、 サウンドバーがテレビのHDMI eARC端子またはARC端子に接続されている必要 があります。
- 1. テレビの背面にある**HDMI IN**端子および**Audio OUT** (光デジタル)端子を探します。
	- **注:** お使いのテレビによっては、端子パネルが図と異なる場合があります。 端子の形状で確認してください。

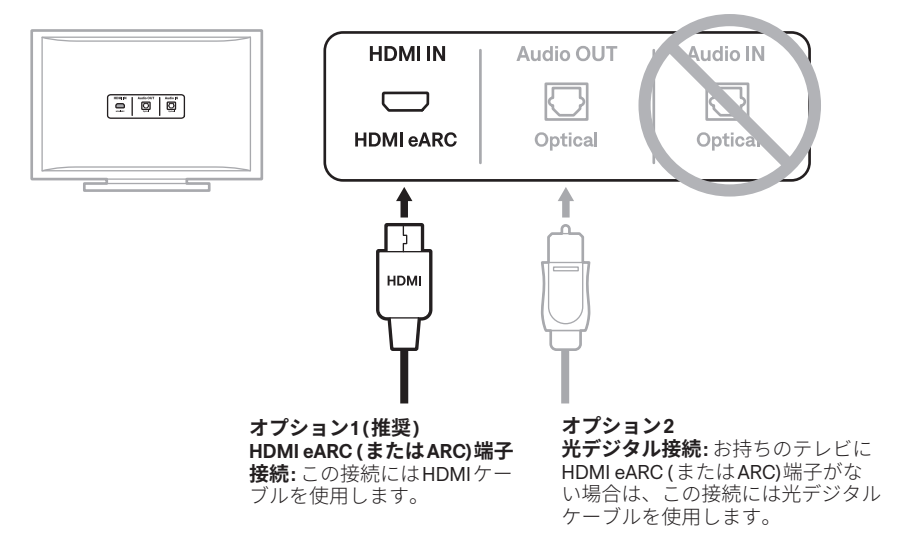

2. 音声ケーブルを選択します。

# <span id="page-56-0"></span>**サウンドバーをテレビに接続する**

音声ケーブルを選択したら、サウンドバーとテレビを接続します。

## <span id="page-56-1"></span>**オプション1 (推奨): HDMI eARC端子またはARC端子接続**

1. HDMIケーブルのプラグをテレビの**HDMI eARC**端子または**ARC**端子に接続します。

2. ケーブルの反対側を、サウンドバーの**HDMI (eARC)**端子に差し込みます。

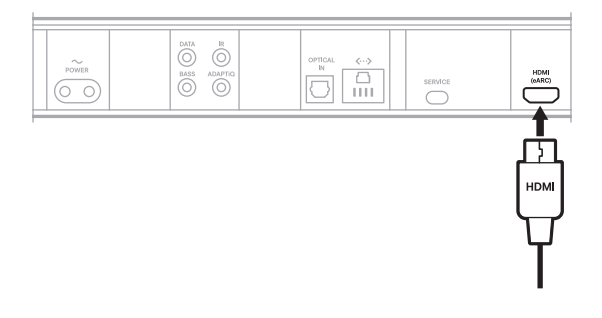

## <span id="page-57-1"></span><span id="page-57-0"></span>**オプション2: 光デジタル接続**

お持ちのテレビにHDMI eARC (またはARC)端子がない場合は、光デジタルケーブ ルを使用してサウンドバーとテレビを接続します。

1. 光ケーブル両端のプラグから保護キャップを取り外します。

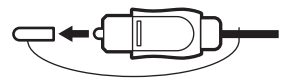

- **注意:** キャップを付けたままプラグを差し込むと、プラグや端子が破損する恐 れがあります。
- 2. 光ケーブルのプラグをテレビの**OPTICAL OUT** (光デジタル音声出力)端子に接続 します。
	- **注意:** プラグの向きを間違えて差し込むと、プラグや端子が破損する恐れがあ ります。
- 3. 光ケーブルの反対側のプラグを持ちます。
- 4. プラグの向きをサウンドバーの**OPTICAL IN**端子に合わせて、慎重に差し込みます。

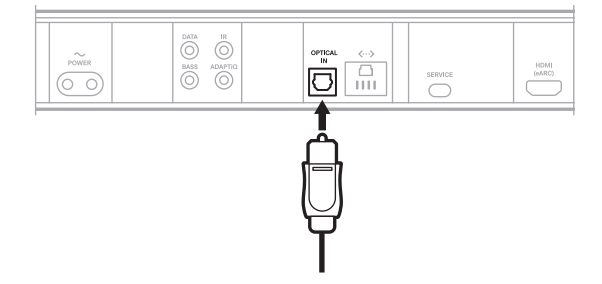

**注:** 端子にはカバーが付いていて、プラグを差し込むとカバーが開きます。

5. カチッと言う音が聞こえるか、指先に感触があるまでプラグをしっかり差し込 みます。

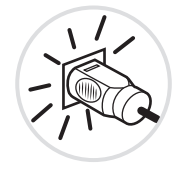

## <span id="page-58-0"></span>**ROKU TV READY™**

Bose Smart Ultra SoundbarはRoku TV Ready認証を取得しています。Bose Smart Ultra SoundbarをHDMIケーブルでRoku TVに接続し、画面に表示されるセットアッ プ手順に従います。完了したら、Roku TVのリモコンでサウンドバーを操作し、画 面上のRoku TV設定メニューを使用してサウンドバーの設定にアクセスします。

#### **注:**

• Bose Smart Ultra Soundbarは、Roku TV Readyに対応するためにソフトウェアの アップデートが必要となる場合があります。詳細については、Boseカスタマー サービスまでお問い合わせください。

次のサイトをご参照ください: [support.Bose.com/UltraSB](http://support.Bose.com/UltraSB)

• 一部の地域では、Roku TV Readyに対応していない場合があります。詳しくは、 次のサイトをご覧ください: [go.roku.com/rokutvready](http://go.roku.com/rokutvready)

## <span id="page-59-1"></span><span id="page-59-0"></span>**音が出ることを確認する**

- 1. テレビのリモコンでテレビの電源をオンにします。
- 2. テレビのメニューのオーディオ設定で、テレビのスピーカーをオフにします。 **注:** 詳細については、テレビの取扱説明書をご覧ください。
- 3. CATV/BS/CS用チューナーやその他の外部機器を使用する場合: a. ソース機器の電源をオンにします。 b. テレビの入力を正しく選択します。
- 4. サウンドバーの電源をオンにします(21[ページを](#page-20-1)参照)。 ソース機器の音がサウンドバーから聞こえます。
- 5. サウンドバーのリモコンのミュートボタン ダを押します。

テレビの内蔵スピーカーやサウンドバーから音が聞こえなくなります。

**注:** サウンドバーをミュートした後でテレビのスピーカーから音が聞こえている 場合は[、「テレビから音が出る」](#page-50-0)(51ページ)をご覧ください。

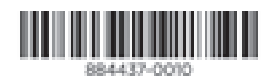

©2024 Bose Corporation, 100 The Mountain Road, Framingham, MA 01701-9168 USA AM884437-0010 Rev. 02